# **ANEXO TÉCNICO RESOLUCIÓN No. SSPD XXXXXXXX DEL XX/XX/XXXX**

## **1. REQUERIMIENTO DE INFORMACIÓN FENÓMENO DE LA NIÑA.**

Los formularios enunciados en la presente Resolución permitirán a los prestadores de los servicios públicos domiciliarios de acueducto y alcantarillado, registrar información referente a las condiciones de prestación y las posibles afectaciones asociadas al Fenómeno de La Niña.

Esto se realiza en el contexto del ejercicio de las funciones de vigilancia y control realizadas por la Superintendencia de Servicios Públicos Domiciliarios en el marco de sus funciones constitucionales y legales, previstas en la Ley 142 de 199[4](#page-0-0)<sup>1</sup> y el Decreto 1369 de 2020, y conforme con lo establecido en la Resolución 154 de 2014 modificada por la Resolución 527 de 2018.

El reporte de la información solicitada en los formularios se habilitará cada vez que el Instituto de Hidrología, Meteorología y Estudios Ambientales (IDEAM) declare de forma oficial el inicio y terminación del Fenómeno de La Niña. A excepción de la información requerida en el Formulario de seguimiento y monitoreo diario de embalses, el cual será permanente a partir de la publicación de la presente Resolución en el Diario Oficial.

## **1.1 FORMULARIO PARA EL REGISTRO DE LAS AFECTACIONES POR FENÓMENO DE LA NIÑA - 2024**

Recuerde que deberá diligenciar este formulario SEMANALMENTE, todos los jueves. El formulario para el reporte de información sobre las afectaciones causadas por el Fenómeno de La Niña en el año 2024 requiere lo siguiente:

| No.            | Preguntas del formulario                                                                      |
|----------------|-----------------------------------------------------------------------------------------------|
|                | Dirección de correo electrónico.                                                              |
| $\overline{2}$ | Teléfono celular empresarial de contacto (sin indicativo ni espacios).                        |
| 3              | Departamento de localización.                                                                 |
| 4              | Seleccione el nombre del prestador y el área de prestación /municipio afectado.               |
| 5              | ¿Ha tenido afectación por el Fenómeno de La Niña?                                             |
| 6              | Último día de la semana a reportar.                                                           |
| 7              | Área afectada.                                                                                |
| 8              | Afectación en zona urbana.                                                                    |
| 9              | Afectación en zona rural.                                                                     |
| 10             | ¿Cuenta con Plan de Emergencia y Contingencia (PEC)?.                                         |
| 11             | ¿Cuál fue la última fecha de actualización del Plan de Emergencia y Contingencia (PEC)?.      |
| 12             | Conforme a las Resoluciones MVCT 154 de 2014 y MVCT 527 de 2018, ¿ha activado el PEC por      |
|                | Fenómeno de La Niña?                                                                          |
| 13             | ¿Cuál fue la fecha de activación del PEC?.                                                    |
| 14             | Eventos presentados. ¿Qué tipos de eventos se han presentado?.                                |
| 15             | Haga una breve descripción del evento ocurrido.                                               |
| 16             | ¿Cuál servicio se ha visto afectado por el Fenómeno de La Niña?.                              |
| 17             | Servicio de acueducto. ¿Cuáles componentes del servicio de acueducto se han visto afectados?. |

<span id="page-0-0"></span><sup>&</sup>lt;sup>1</sup> "Por la cual se establece el régimen de los servicios públicos domiciliarios y se dictan otras disposiciones".

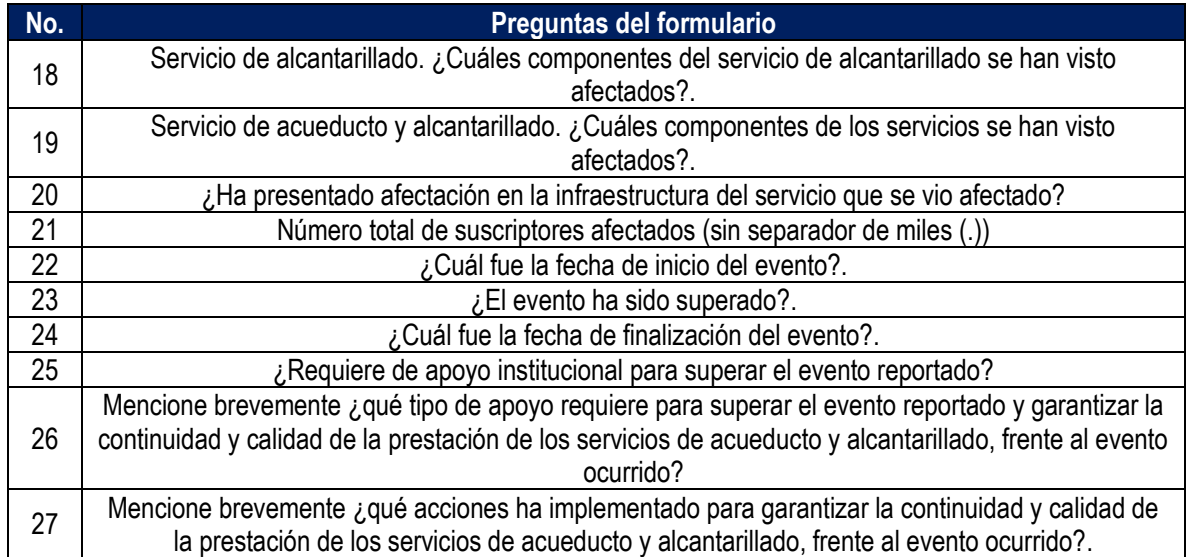

**1. Dirección de correo electrónico:** diligencie la información del correo electrónico asociado al prestador, preferiblemente el registrado en el Registro Único de Prestadores (RUPS), o un correo alterno donde pueda ser contactado el prestador.

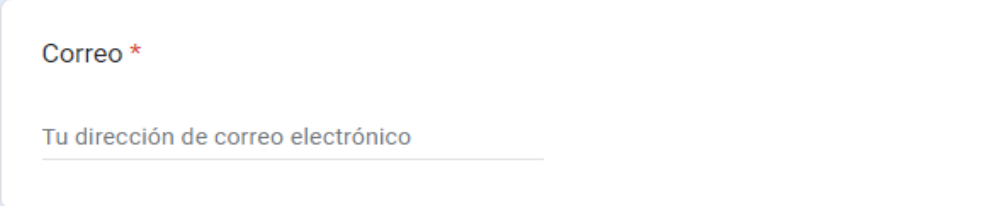

**2. Teléfono celular empresarial de contacto (sin indicativo ni espacios**): indique el número celular de contacto, preferiblemente el número de teléfono registrado en SUI, o en su defecto una línea alterna para comunicación con el prestador.

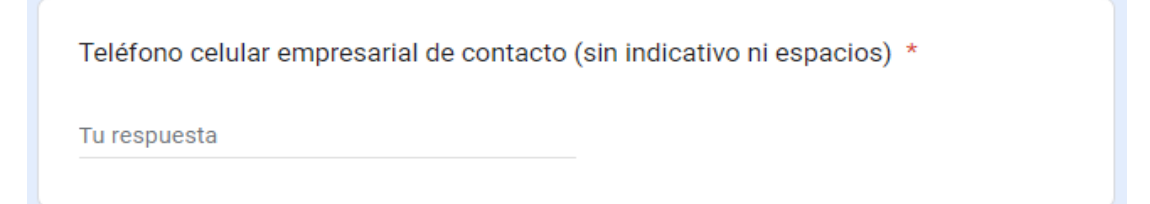

**3. Departamento de localización:** de la lista desplegable, seleccione el departamento donde se ubica su área de prestación/municipio afectado.

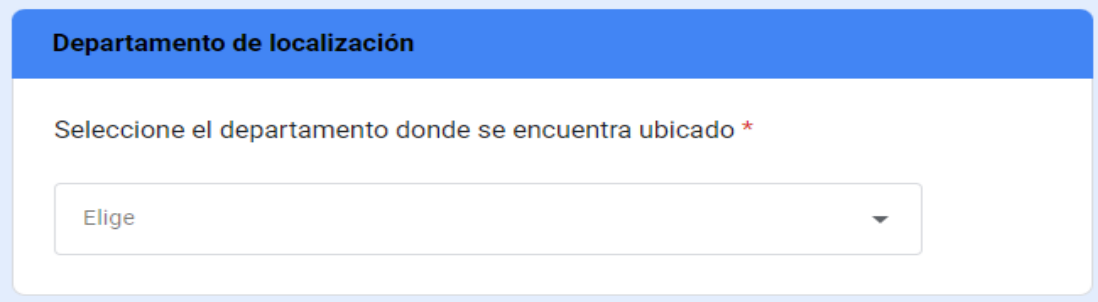

**4. Seleccione el nombre del prestador y el área de prestación/municipio afectado:** de acuerdo con el departamento seleccionado en la pregunta 3, se habilitará una lista desplegable. Por favor seleccione el nombre del prestador y el área de prestación/municipio afectado correspondiente.

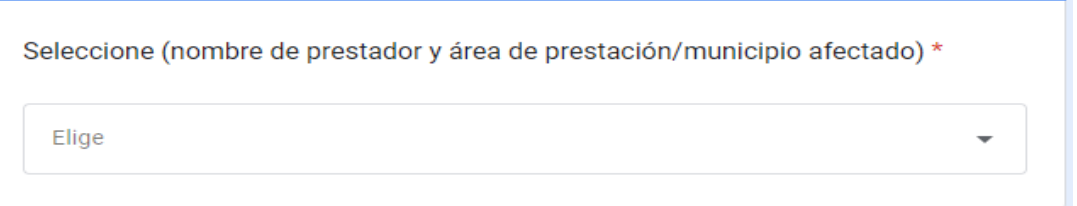

**5. Afectación por Fenómeno de La Niña: ¿ha tenido afectación por Fenómeno de La Niña?.** Si ha presentado afectación por Fenómeno de La Niña para el año 2024 seleccione "SI", de lo contrario seleccione "NO" y continue diligenciando el formulario según corresponda.

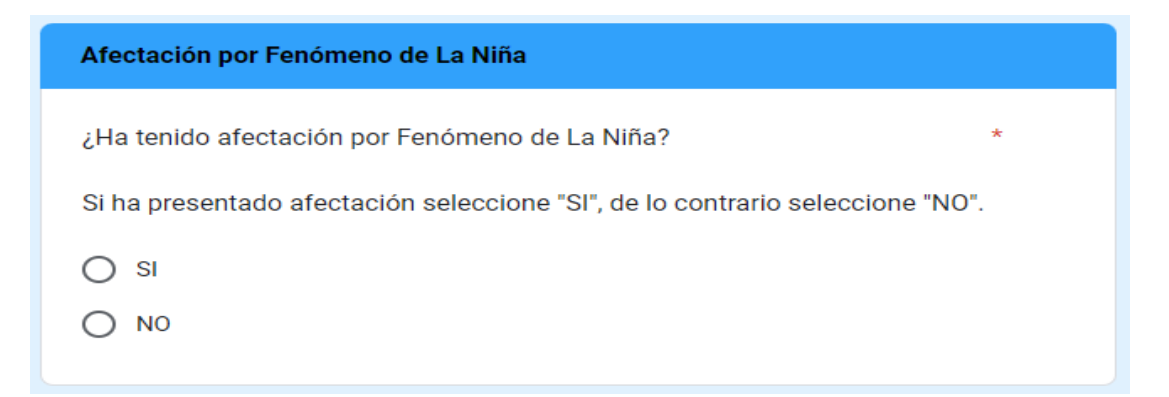

Si su respuesta fue "NO", se habilitará la pregunta 6. Si su respuesta fue "SI", continúe diligenciando el formulario a partir de la pregunta 7.

**6. Último día de la semana a reportar:** si NO ha presentado afectación por el Fenómeno de La Niña, seleccione el último día de la semana durante la cuál NO presentó afectaciones y haga clic en "ENVIAR" para finalizar.

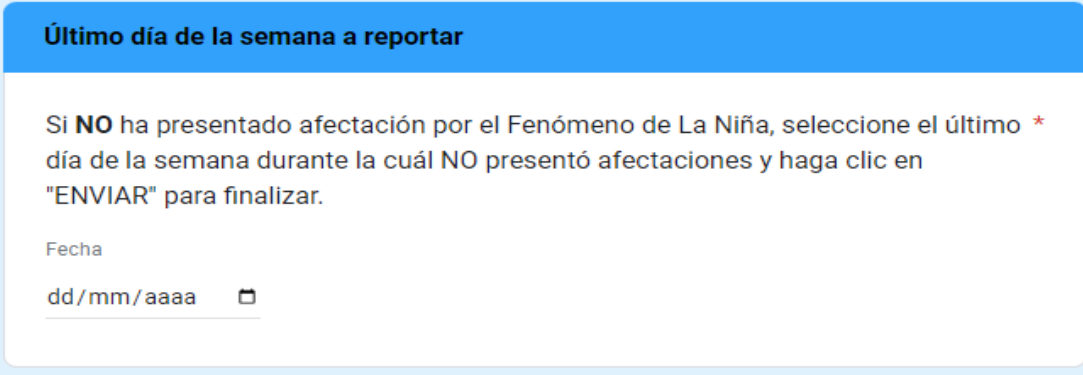

**7. Área afectada:** indique, la zona en la que el servicio se encuentra afectado.

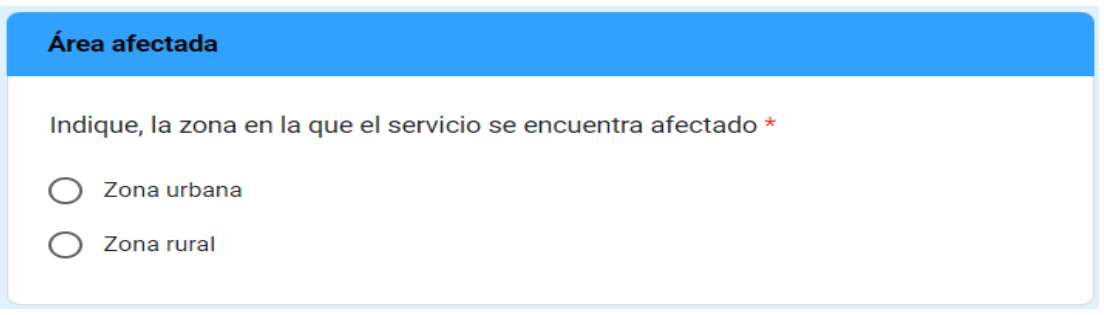

Si su respuesta es que ha presentado afectación en la zona urbana, se habilitará la pregunta 8, en la cuál deberá indicar lo siguiente:

**8. Afectación en zona urbana:** si la afectación abarca toda la zona urbana, seleccione "Totalidad del casco urbano". Si la afectación se limita a ciertos sectores o barrios del casco urbano, seleccione "Algunos sectores o barrios del casco urbano".

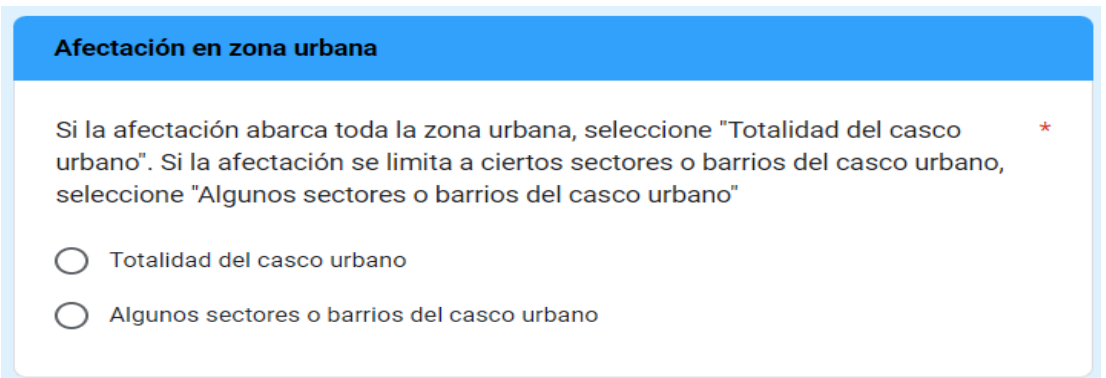

Si su respuesta es que ha presentado afectación en la zona rural, se habilitará la pregunta 9, en la cuál deberá indicar lo siguiente:

**9. Afectación en zona rural:** mencione el nombre del lugar afectado, indicando si se trata de una vereda, corregimiento o centro poblado. *Por ejemplo: Vereda La Chorrera, Corregimiento El Totumo, o Centro poblado La Ceja.* Tenga en cuenta que este campo permite hasta un máximo de 1.000 caracteres.

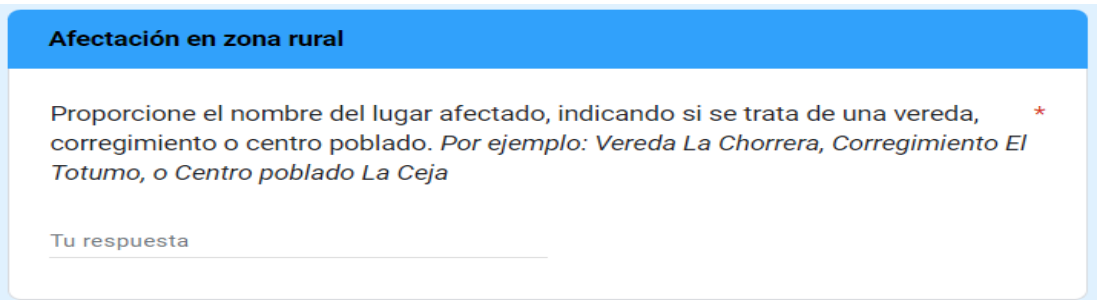

Si ha presentado afectación por el Fenómeno de La Niña, independientemente de las respuestas a las preguntas 7, 8 y 9, se habilitará la siguiente pregunta:

**10. ¿Cuenta con Plan de Emergencia y Contingencia (PEC)?:** indique si dispone del PEC o no.

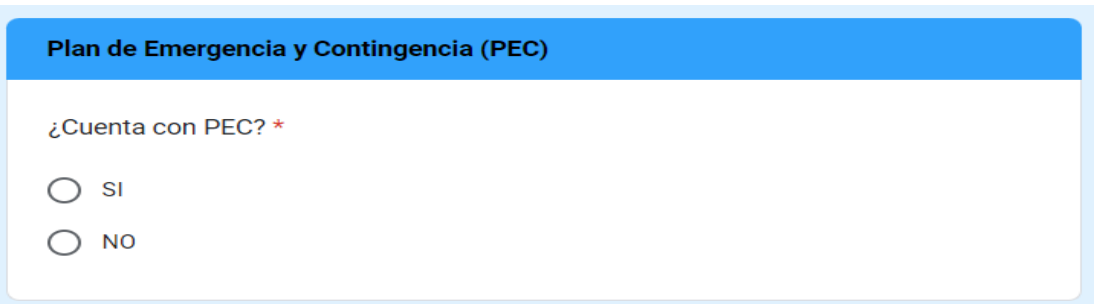

Si su respuesta fue "SI", se habilitarán las preguntas 11 y 12, si por el contrario su respuesta fue "NO", continuará diligenciando el formulario a partir de la pregunta 14.

**11. ¿Cuál fue la última fecha de actualización del Plan de Emergencia y Contingencia (PEC)?:** seleccione la última fecha en la que se actualizó el PEC.

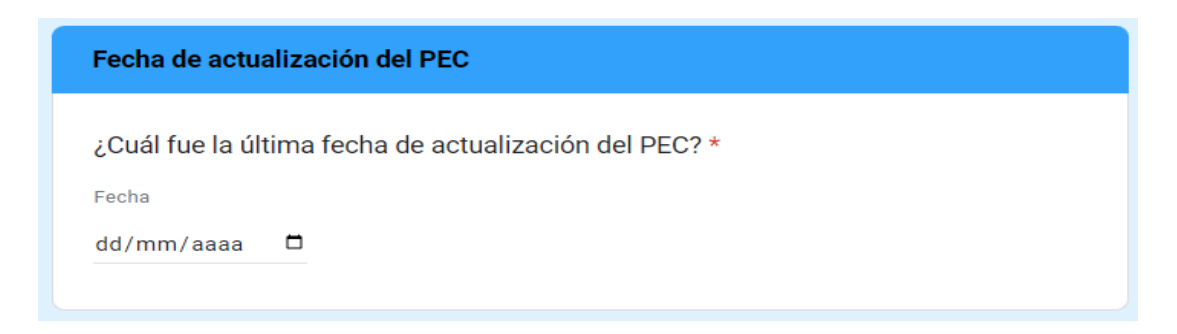

**12. Conforme a las Resoluciones MVCT 154 de 2014 y MVCT 527 de 2018, ¿ha activado el PEC por Fenómeno de La Niña?.** En caso tal de haber activado el PEC por Fenómeno de La Niña para el año 2024, seleccione "SI", de lo contrario seleccione "NO".

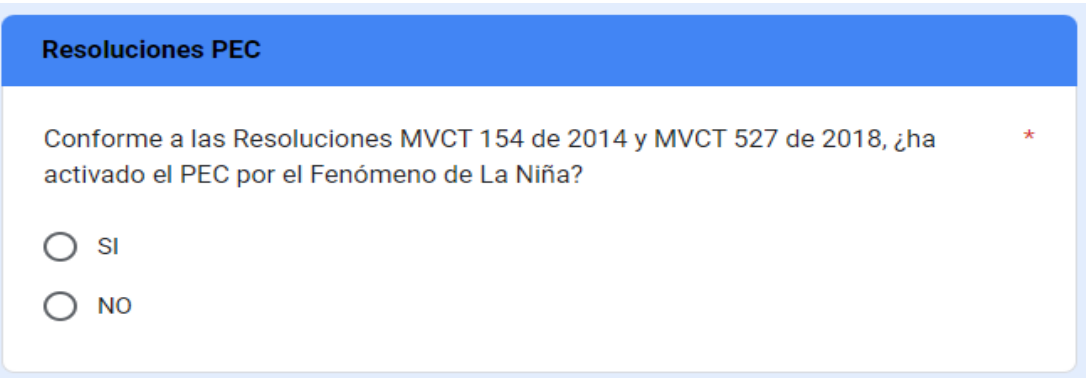

Si su respuesta fue "SI", se habilitará la pregunta 13, si por el contrario su respuesta fue "NO", continuará diligenciando el formulario a partir de la pregunta 14.

**13. ¿Cuál fue la fecha de activación del PEC?:** indique la fecha en que activó el PEC por Fenómeno de La Niña.

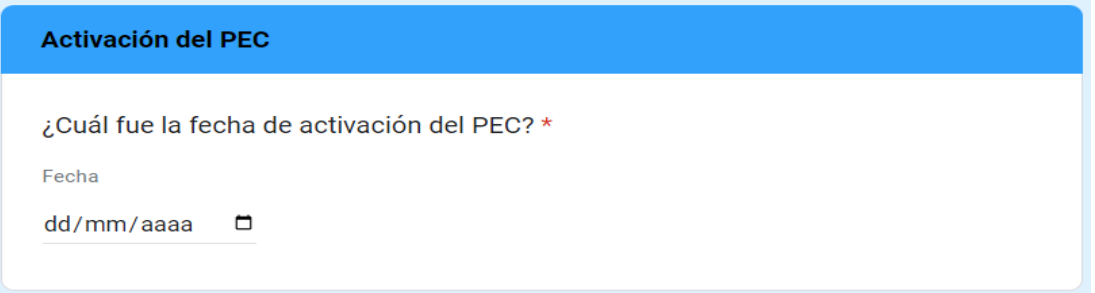

**14. Eventos presentados. ¿Qué tipos de eventos se han presentado?:** del listado proporcionado, seleccione el o los tipos de eventos que se han presentado debido al Fenómeno de La Niña.

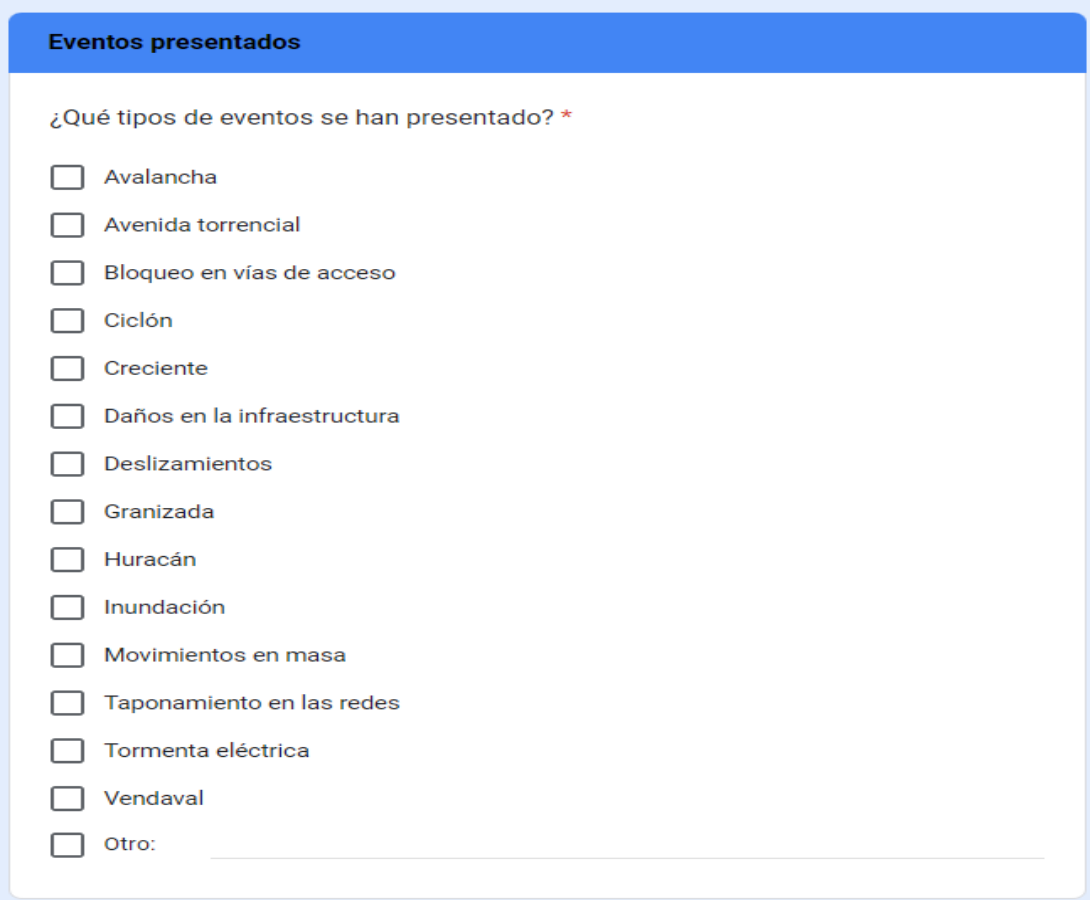

Si el evento que se ha presentado no se encuentra en la lista, por favor, diligencielo en la opción "Otro".

**15. Haga una breve descripción del evento ocurrido:** realice una breve descripción de la afectación en relación con el evento o eventos ocurridos. Tenga en cuenta que este campo permite hasta un máximo de 1.000 caracteres.

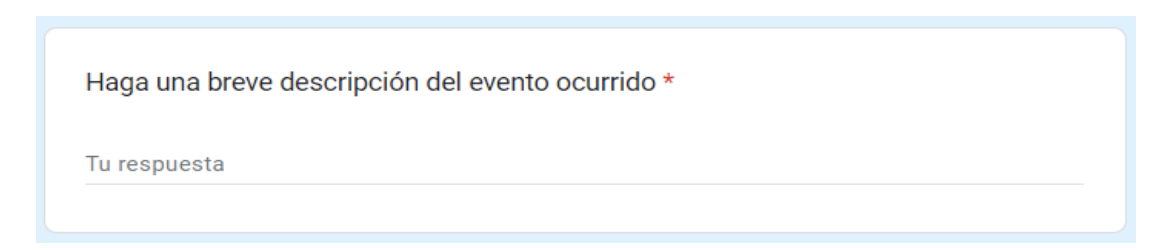

**16. ¿Cuál servicio se ha visto afectado por el Fenómeno de la Niña?:** seleccione el servicio afectado.

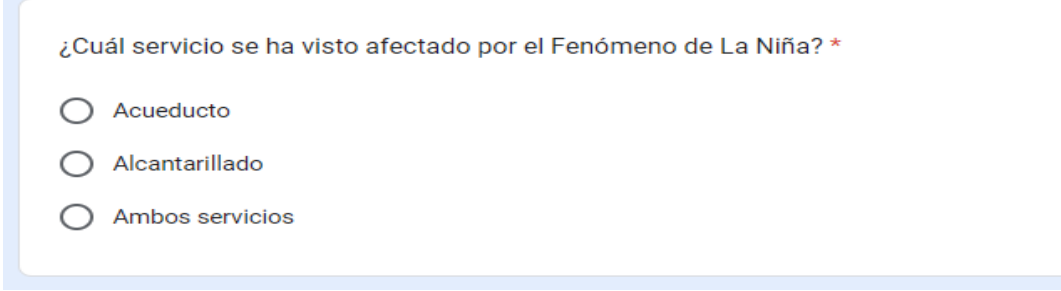

En caso de seleccionar "Acueducto", se habilitará la pregunta 17. En caso de seleccionar "Alcantarillado", se habilitará la pregunta 18. En caso de seleccionar "Ambos servicios", se habilitará la pregunta 19.

**17. Servicio de acueducto. ¿Cuáles componentes del servicio de acueducto se han visto afectados?:** del listado proporcionado, seleccione el o los componentes del servicio que hayan presentado afectación.

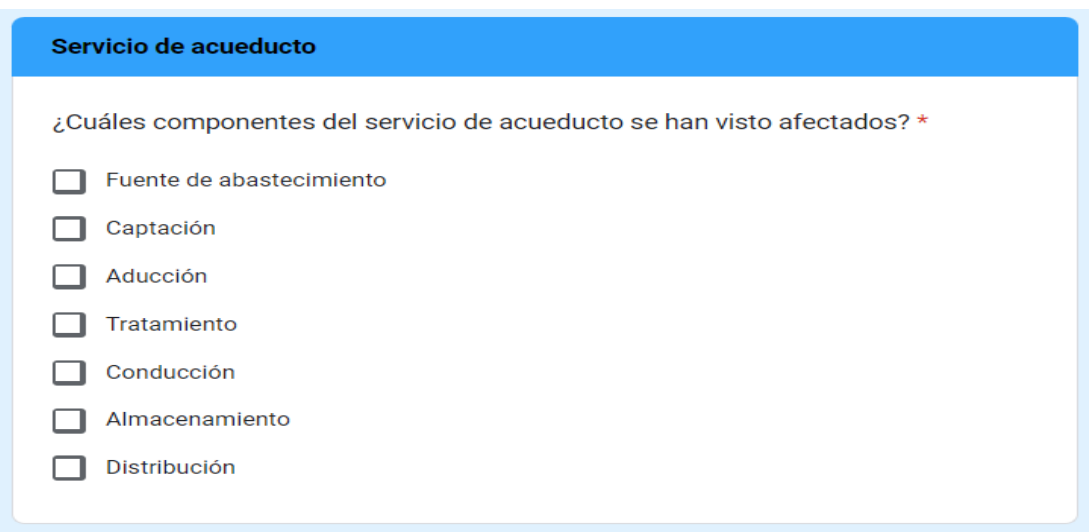

**18. Servicio de alcantarillado. ¿Cuáles componentes del servicio de alcantarillado se han visto afectados?:** del listado proporcionado, seleccione el o los componentes del servicio que hayan presentado afectación.

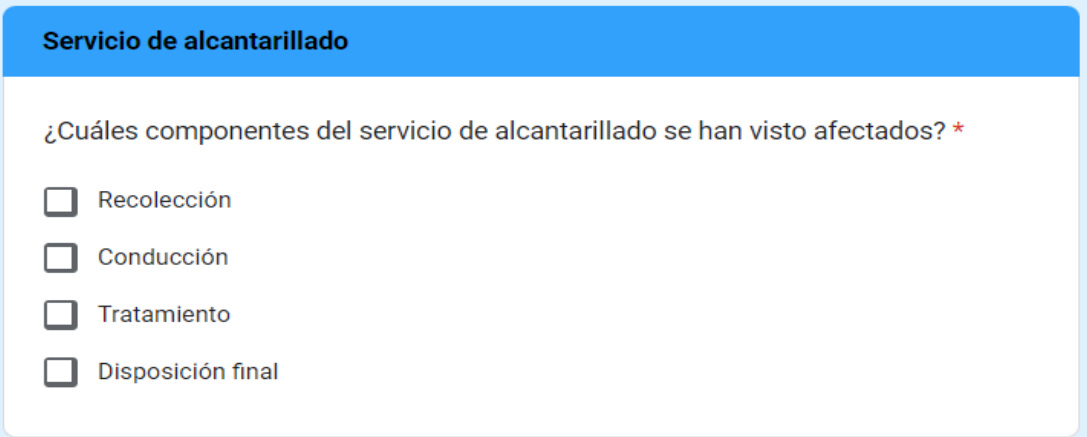

**19. Servicio de acueducto y alcantarillado. ¿Cuáles componentes de los servicios se han visto afectados?:** del listado proporcionado, seleccione el o los componentes de los servicios que hayan presentado afectación.

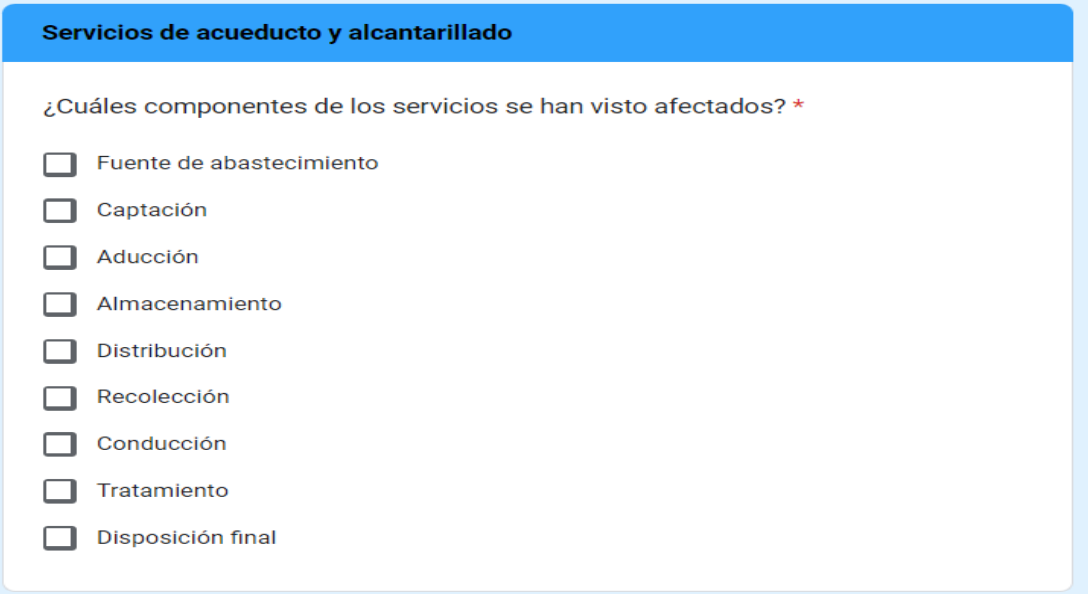

Independientemente, de las respuestas a las preguntas 17, 18 y 19, se habilitará la siguiente pregunta:

**20. ¿Ha presentado afectación en la infraestructura del servicio que se vio afectado?:** indique si ha presentado afectación a la infraestructura del servicio afectado o no. Seleccione "SI" o "NO" según corresponda.

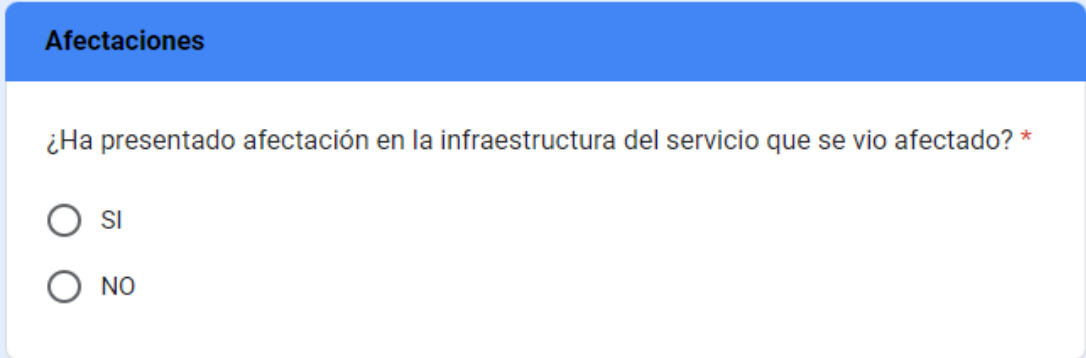

**21. Número total de suscriptores afectados (sin separador de miles (.)):** indique el número de suscriptores afectados por el evento presentado durante la semana a reportar. Se precisa que se debe registrar el total de suscriptores afectados por semana, sin acumular aquellos que se afectaron más de una vez en la misma semana. Tenga en cuenta que este campo permite únicamente un número entero.

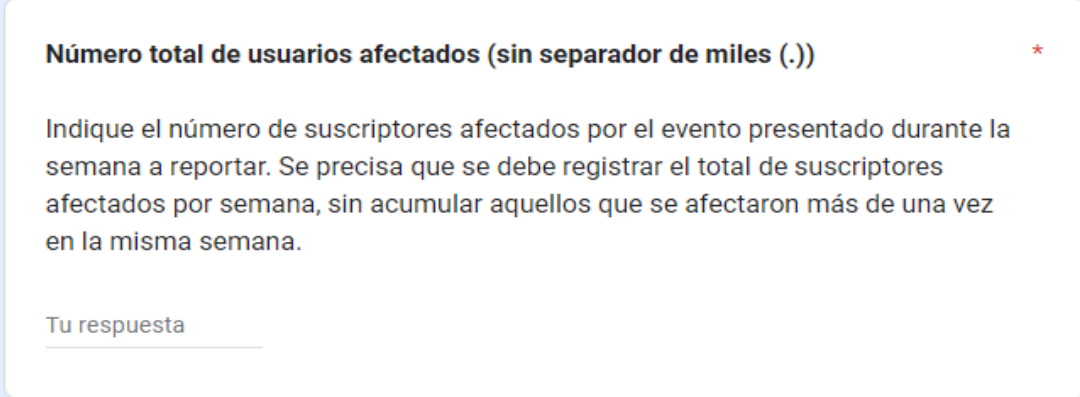

**22. ¿Cuál fue la fecha de inicio del evento?:** indique la fecha exacta en la que inició el evento presentado por Fenómeno de La Niña.

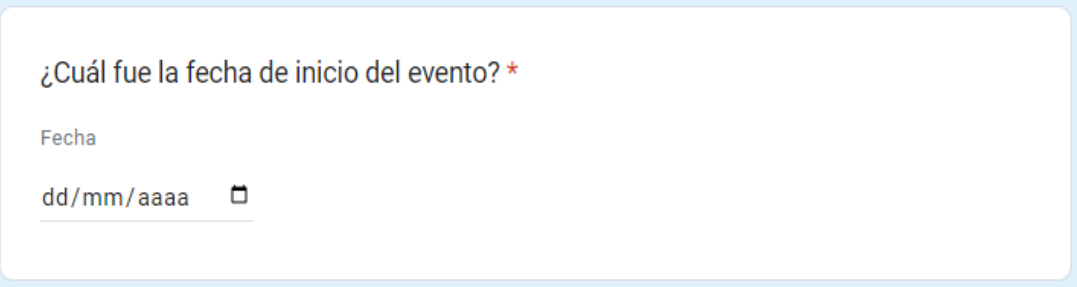

**23. ¿El evento ha sido superado?:** indique si el evento reportado fue superado.

```
¿El evento ha sido superado? *
 SI
) NO
```
Si su respuesta fue "SI", se habilitará la pregunta 24, si por el contrario su respuesta fue "NO", se habilitarán las preguntas 25 y 26, esta última según su respuesta en la pregunta 25.

**24. ¿Cuál fue la fecha de finalización del evento?:** indique la fecha exacta en la que finalizó el evento presentado por Fenómeno de La Niña.

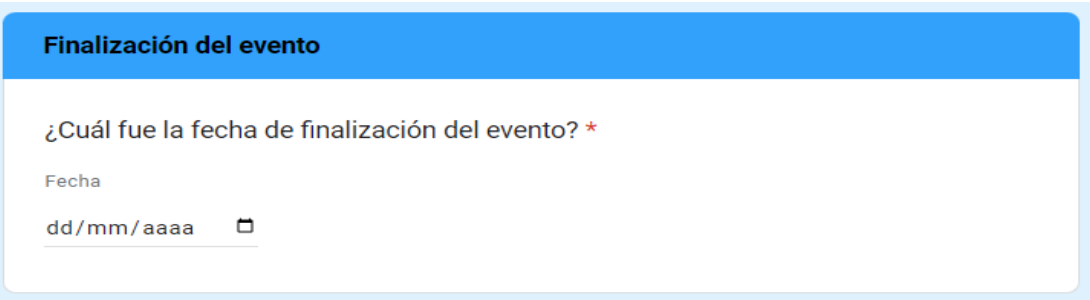

**25. ¿Requiere de apoyo institucional para superar el evento reportado?:** indique si requiere de apoyo institucional para superar el evento reportado. Si su respuesta fue "SI" se habilitará la pregunta 26, si por el contrario su respuesta fue "NO", continúe diligenciando el formulario a partir de la pregunta 27.

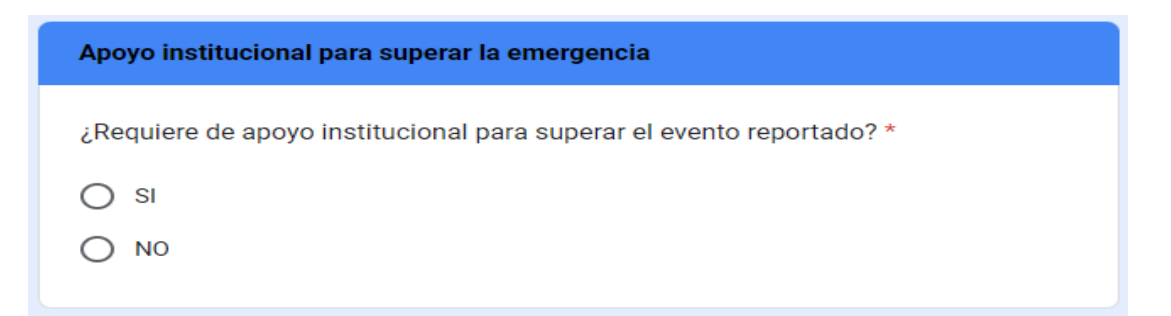

**26. Mencione brevemente ¿qué tipo de apoyo requiere para superar el evento reportado y garantizar la continuidad y calidad de la prestación de los servicios de acueducto y alcantarillado, frente al evento ocurrido?:** realice una breve descripción del tipo de apoyo que requiera para superar el evento reportado y garantizar la prestación del servicio en el área de prestación o municipio afectado frente al evento ocurrido. Tenga en cuenta que este campo permite hasta un máximo de 1.000 caracteres.

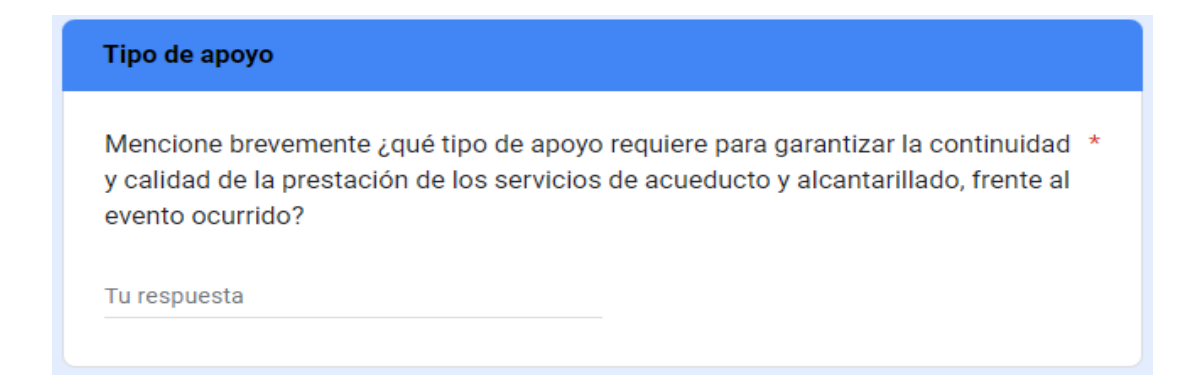

Independientemente, de las respuestas a las preguntas de la 23 a la 26, se habilitará la siguiente pregunta:

**27. Mencione brevemente ¿qué acciones ha implementado para garantizar la continuidad y calidad de la prestación de los servicios de acueducto y alcantarillado, frente al evento ocurrido?:** realice una breve descripción de las acciones implementadas para garantizar la prestación del servicio en el área de prestación o municipio afectado frente al evento ocurrido, independientemente si el evento ha sido superado o no. Tenga en cuenta que este campo permite hasta un máximo de 1.000 caracteres.

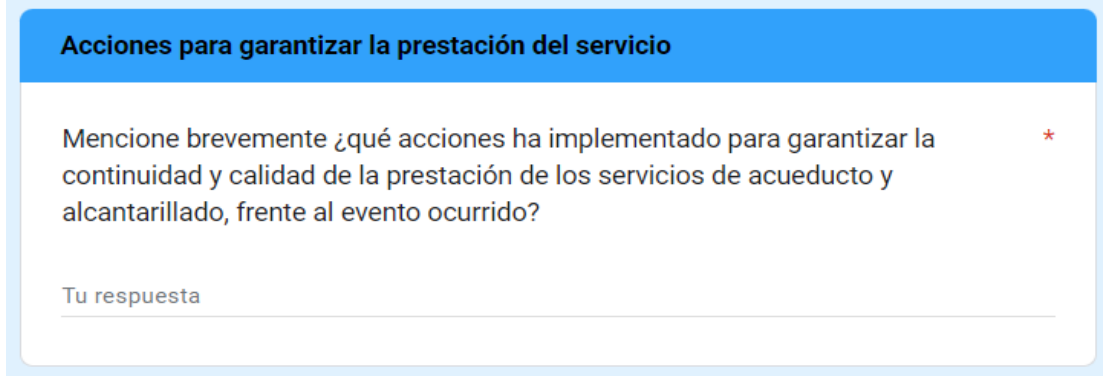

Una vez diligenciado el formulario en su totalidad, haga clic en **"ENVIAR"** para finalizar.

Tenga en cuenta que, una vez enviado el formulario, no podrá modificar sus respuestas, por lo que se recomienda tener precaución al momento de diligenciar. Sin embargo, puede completar el formulario si registra nuevas afectaciones por el Fenómeno de La Niña.

# **1.2 FORMULARIO DE REPORTE DEL ESTADO DE LA PRESTACIÓN DE LOS SERVICIOS DE ACUEDUCTO Y ALCANTARILLADO POR EL FENÓMENO DE LA NIÑA - 2024.**

Recuerde que deberá diligenciar este formulario ÚNICAMENTE si presentó afectación por el Fenómeno de La Niña y registró la afectación en el Formulario "REGISTRO DE LAS AFECTACIONES POR FENÓMENO DE LA NIÑA" para CADA UNA de las áreas de prestación/municipios AFECTADOS.

El formulario para el reporte de información sobre el estado de la prestación de los servicios de acueducto y alcantarillado por el Fenómeno de La Niña en el año 2024 requiere lo siguiente:

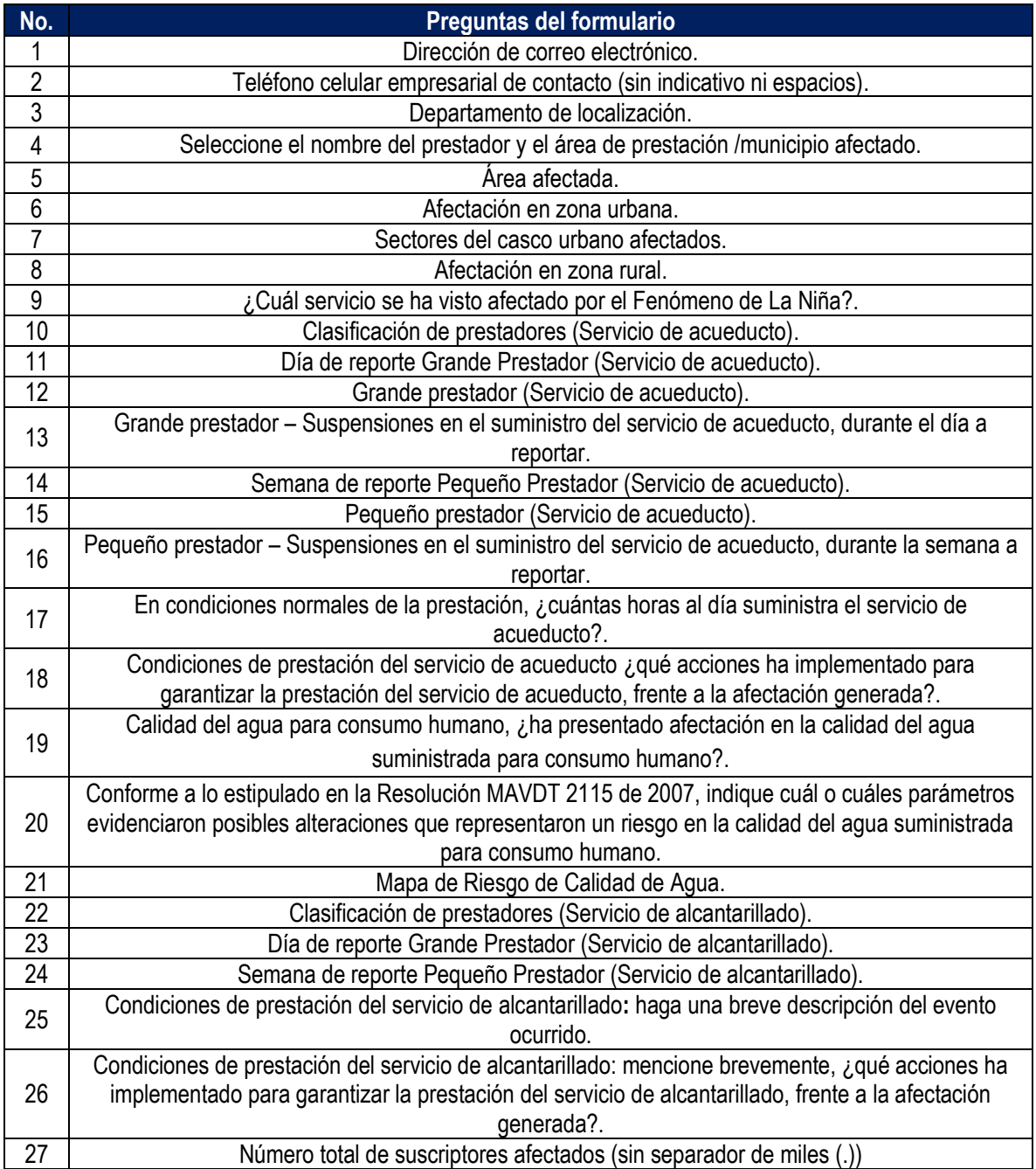

**1. Dirección de correo electrónico:** diligencie la información del correo electrónico asociado al prestador, preferiblemente el registrado en el Registro Único de Prestadores (RUPS), o un correo alterno donde pueda ser contactado el prestador.

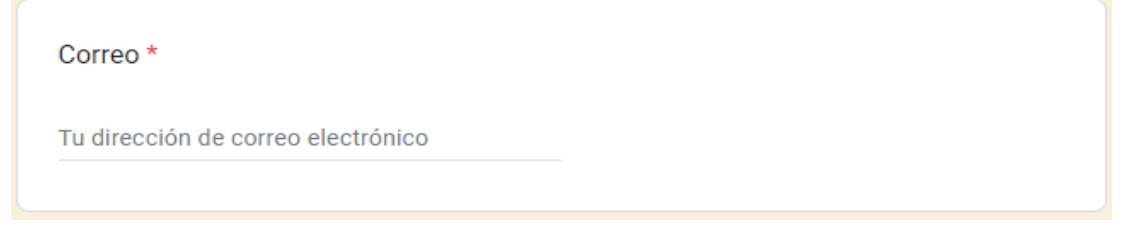

**2. Teléfono celular empresarial de contacto (sin indicativo ni espacios**): indique el número celular de contacto, preferiblemente el número de teléfono registrado en SUI, o en su defecto una línea alterna para comunicación con el prestador.

Teléfono celular empresarial de contacto (sin indicativo ni espacios) \*

Tu respuesta

**3. Departamento de localización:** de la lista desplegable, seleccione el departamento donde se ubica su área de prestación/municipio afectado.

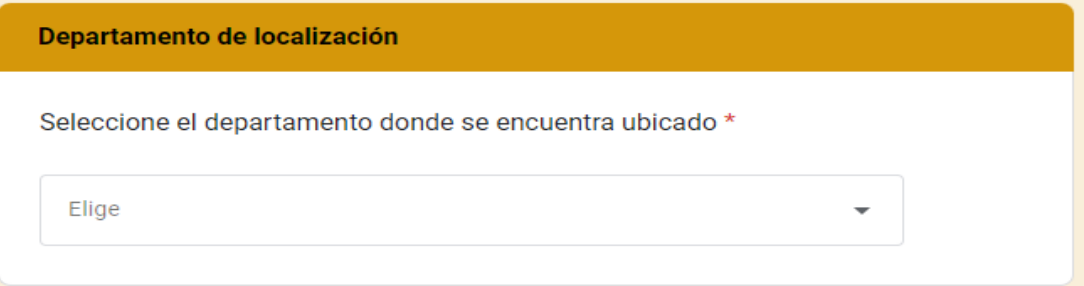

**4. Seleccione el nombre del prestador y el área de prestación/municipio afectado:** de acuerdo con el departamento seleccionado en la pregunta 3, se habilitará una lista desplegable. Por favor seleccione el nombre del prestador y el área de prestación/municipio afectado correspondiente.

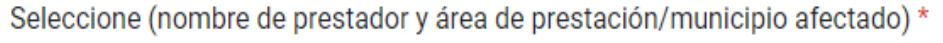

Elige

**5. Área afectada:** indique la zona en la que el servicio se encuentra afectado. Recuerde que deberá diligenciar este formulario ÚNICAMENTE si registró afectación por Fenómeno de La Niña en el formulario "REGISTRO DE LAS AFECTACIONES POR FENÓMENO DE LA NIÑA" para CADA UNA de las áreas de prestación/municipios AFECTADOS.

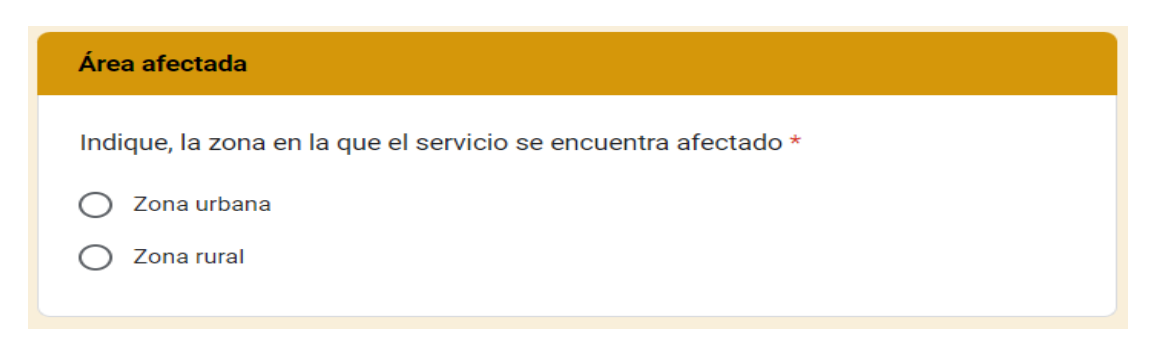

Si su respuesta es que ha presentado afectación en la zona urbana, se habilitarán lan preguntan 6 y 7, en la cuál deberá indicar lo siguiente:

**6. Afectación en zona urbana:** si la afectación abarca toda la zona urbana, seleccione "Totalidad del casco urbano". Si la afectación se limita a ciertos sectores o barrios del casco urbano, seleccione "Algunos sectores o barrios del casco urbano".

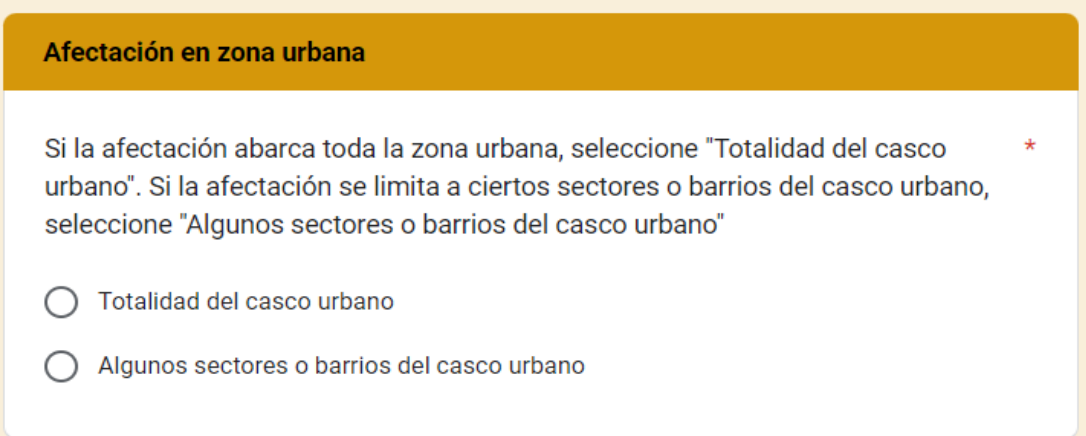

Si su respuesta es "Algunos sectores o barrios del casco urbano", se habilitará la siguiente pregunta:

**7. Sectores del casco urbano afectados:** dependiendo de su localización, mencione el nombre del lugar afectado, indicando si se trata de una localidad, sector, barrio u otro. *Por ejemplo: Localidad Usaquén, Barrio Santa Teresa.* Tenga en cuenta que este campo permite hasta un máximo de 1.000 caracteres.

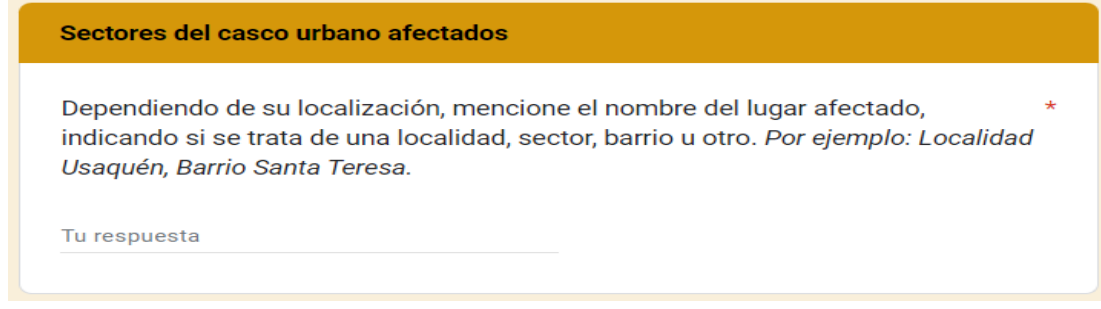

En caso de que haya presentado afectación en la zona rural, se habilitará la pregunta 8, en la cuál deberá indicar lo siguiente:

**8. Afectación en zona rural:** mencione el nombre del lugar afectado, indicando si se trata de una vereda, corregimiento o centro poblado. *Por ejemplo: Vereda La Chorrera, Corregimiento El Totumo, o Centro poblado La Ceja.* Tenga en cuenta que este campo permite hasta un máximo de 1.000 caracteres.

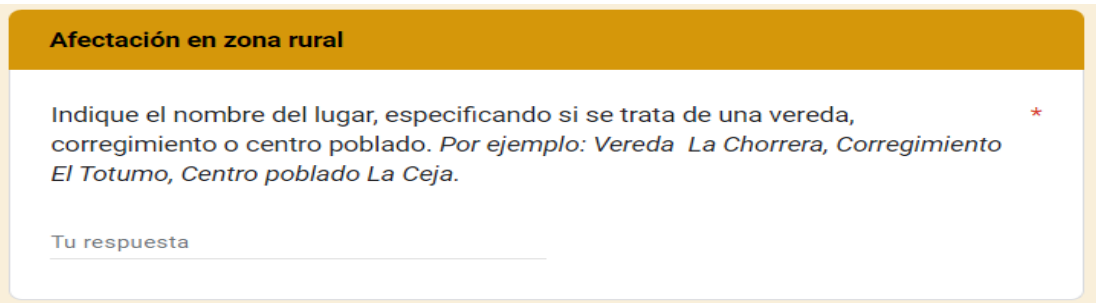

Independientemente, de las respuestas a las preguntas 5, 6, 7 y 8 se habilitará la siguiente pregunta:

**9. ¿Cuál servicio se ha visto afectado por el Fenómeno de La Niña?:** seleccione el servicio que se ha visto afectado por el Fenómeno de La Niña. En caso de presentar afectación en ambos servicios (acueducto y alcantarillado), por favor diligencie nuevamente el formulario escogiendo el otro servicio afectado.

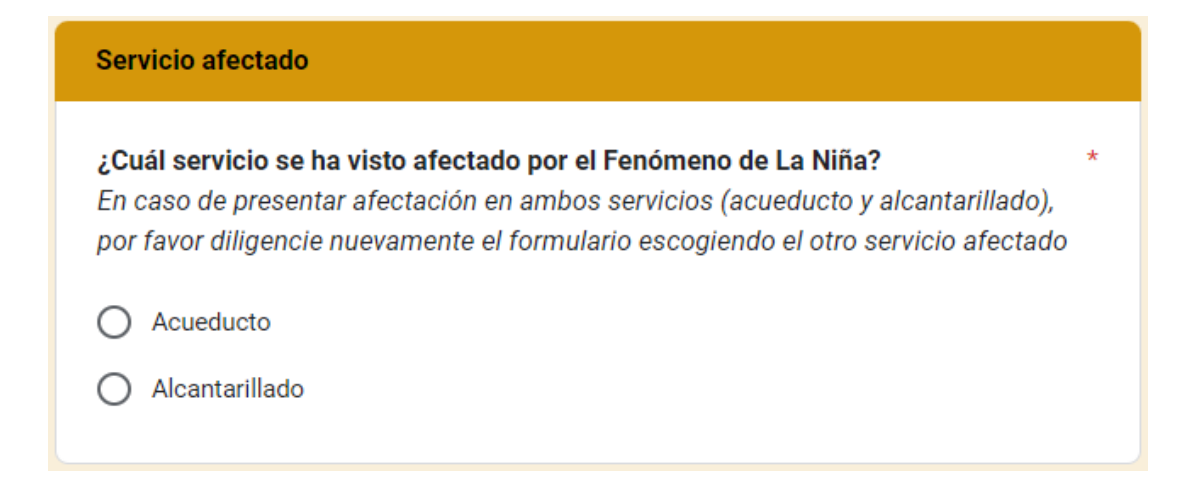

Si su respuesta en la pregunta 9 es "Acueducto", se habilitarán las preguntas de la 10 a la 21. Si por el contrario su respuesta es "Alcantarillado", continúe diligenciando el formulario desde la pregunta 22:

### ❖ *Servicio de acueducto*

**10. Clasificación de prestadores (Servicio de acueducto):** según la clasificación entre Pequeños Prestadores (que atienden de 1 a 2.500 suscriptores) y Grandes Prestadores (que atienden más de 2.500 suscriptores), elija a qué tipo de prestador pertenece.

Clasificación de prestadores (Servicio de acueducto)

Según la clasificación entre Pequeños Prestadores (que atienden de 1 a 2.500 suscriptores) y Grandes Prestadores (que atienden más de 2.500 suscriptores), elija a qué tipo de prestador pertenece.

- **Grande Prestador**
- Pequeño Prestador

Considerando que el reporte de frecuencia para grandes y pequeños prestadores es eventualmente diario y semanal, respectivamente. Deberá tener en cuenta lo siguiente:

Si su respuesta a la pregunta 10 fue "Grande Prestador", se habilitarán las siguientes preguntas:

**11. Día de reporte Grande Prestador (Servicio de acueducto):** indique la fecha del día a reportar en el formato día/mes/año (dd/mm/aaaa).

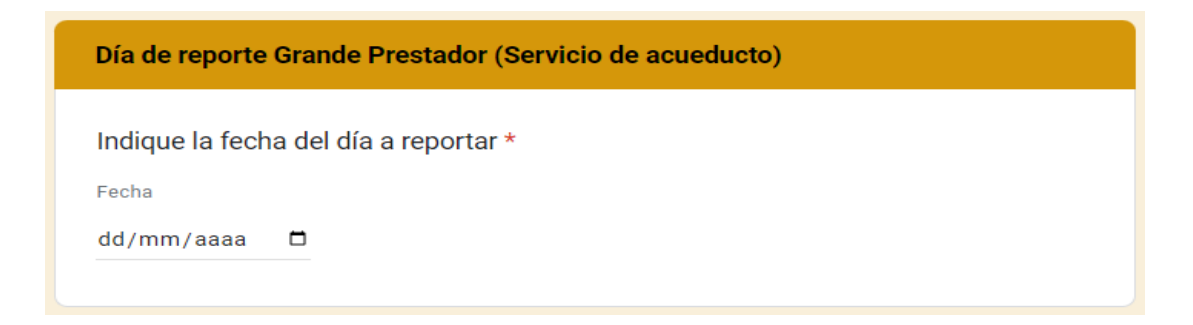

**12. Grande prestador (Servicio de acueducto):** debido a la afectación generada, indique ¿se han presentado suspensiones en el suministro del servicio?.

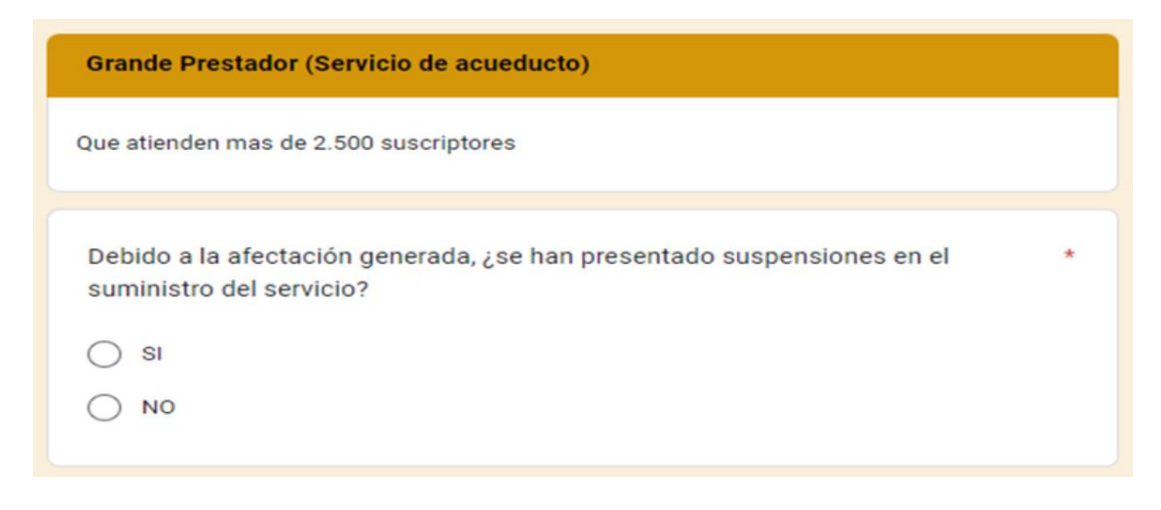

Si ha presentado suspensiones en el suministro del servicio seleccione "SI" y continue respondiendo la pregunta 13, de lo contrario seleccione "NO" y continue diligenciando el formulario a partir de la pregunta 17.

**13. Grande prestador – Suspensiones en el suministro del servicio de acueducto, durante el día a reportar:** de la lista desplegable, seleccione el intervalo de horas durante las cuales registró la suspensión del servicio durante el día a reportar. No incluya horas ya contabilizadas en días anteriores.

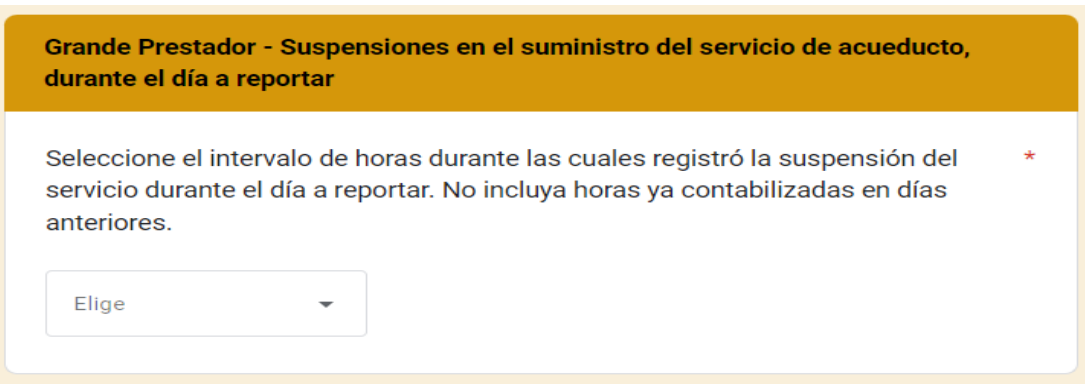

Si su respuesta a la pregunta 10 es "Pequeño Prestador" se habilitarán las siguientes preguntas:

**14. Semana de reporte Pequeño Prestador (Servicio de acueducto):** especifique la semana que desea reportar y utilice el siguiente formato al hacerlo: Ejemplo: 16/07/2024 al 20/07/2024.

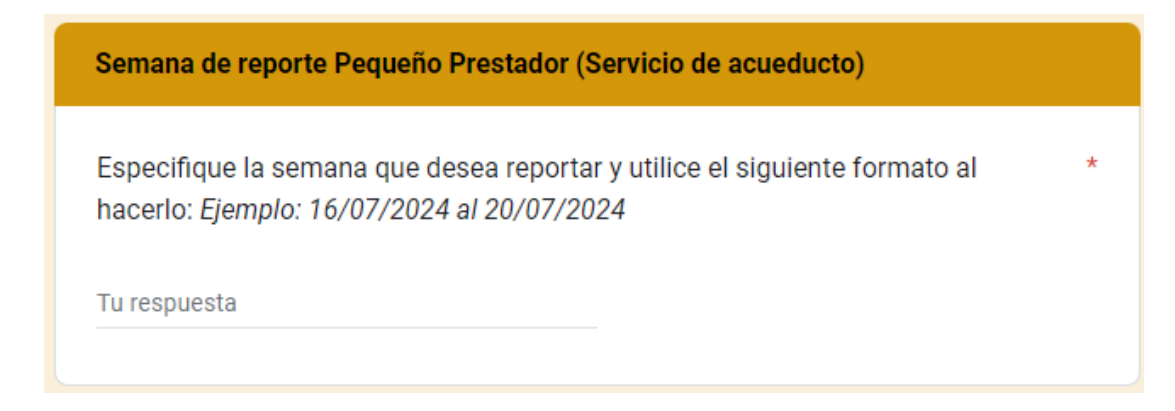

**15. Pequeño prestador (Servicio de acueducto):** debido a la afectación, indique ¿se han presentado suspensiones en el suministro del servicio?

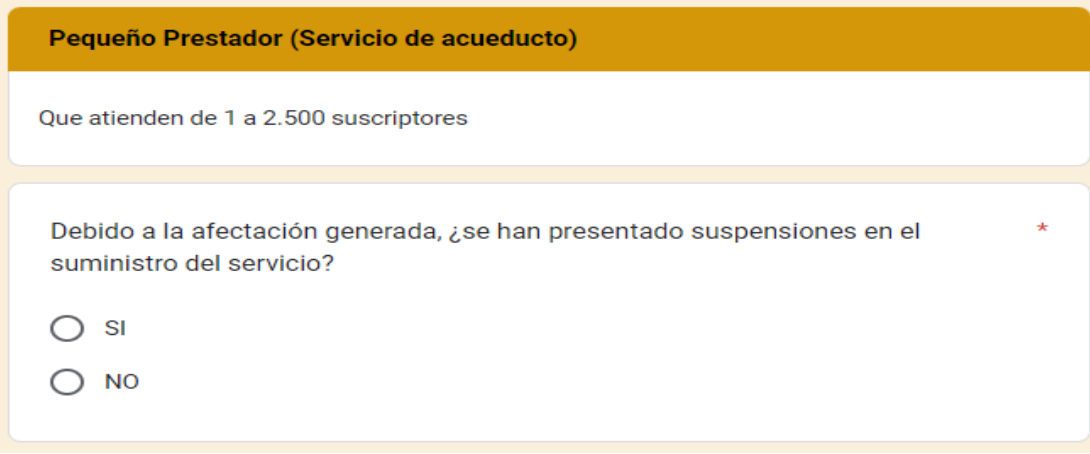

Si ha presentado suspensiones en el suministro del servicio seleccione "SI" y continúe respondiendo la pregunta 16, de lo contrario seleccione "NO" y continúe diligenciando el formulario a partir de la pregunta 17.

**16. Pequeño prestador – Suspensiones en el suministro del servicio de acueducto, durante la semana a reportar:** de la lista desplegable, seleccione el intervalo de días durante las cuales registró la suspensión del servicio durante la semana a reportar. No incluya los días ya contabilizados en semanas anteriores.

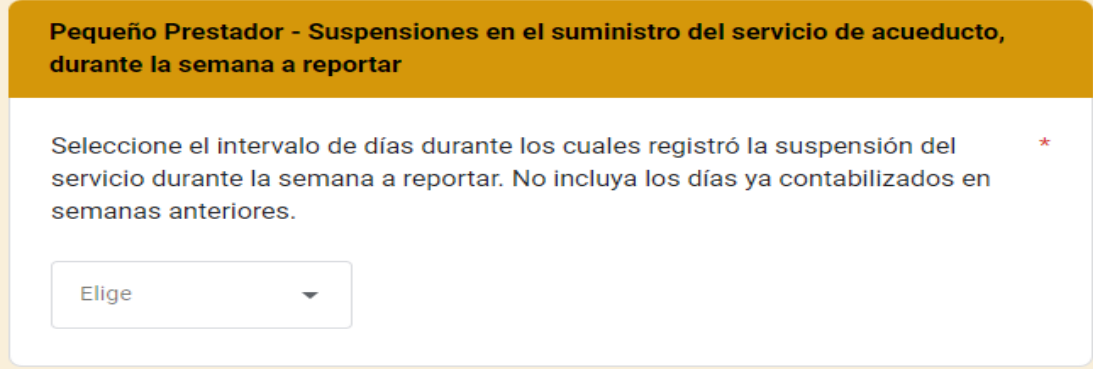

**17. Condiciones de prestación del servicio de acueducto:** de la lista desplegable, indique: en condiciones normales de la prestación, ¿cuántas horas al día suministra el servicio de acueducto?. (De 1 a 24 horas).

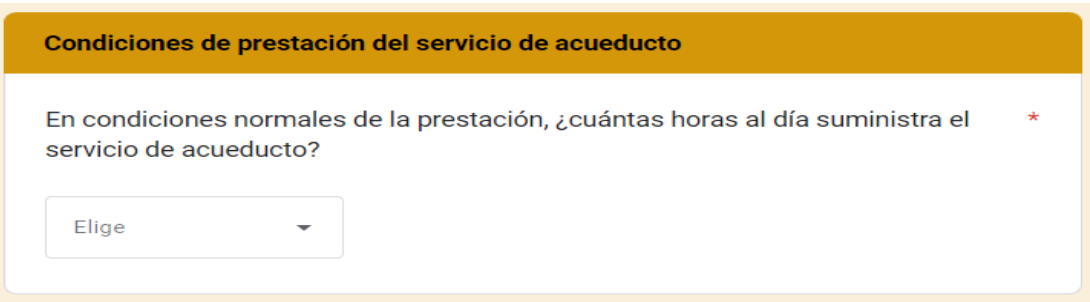

**18. Condiciones de prestación del servicio de acueducto:** mencione brevemente, ¿qué acciones ha implementado para garantizar la prestación del servicio de acueducto, frente a la afectación generada?. Tenga en cuenta que este campo permite hasta un máximo de 1.000 caracteres.

¿Que acciones ha implementado para garantizar la prestación del servicio de acueducto, frente a la afectación generada?

Tu respuesta

**19. Calidad del agua para consumo humano:** indique ¿ha presentado afectación en la calidad del agua suministrada para consumo humano?

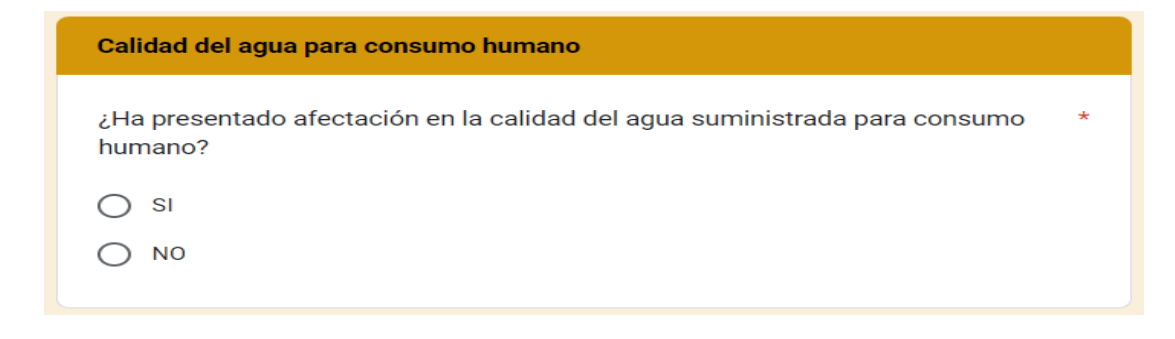

Si ha presentado afectación en la calidad del agua suministrada para consumo humano debido al Fenómeno de La Niña, seleccione "SI" y continúe respondiendo la pregunta 20, de lo contrario seleccione "NO" y continúe diligenciando el formulario a partir de la pregunta 21.

**20. Conforme a lo estipulado en la Resolución MAVDT 2115 de 2007, indique cuál o cuáles parámetros evidenciaron posibles alteraciones que representaron un riesgo en la calidad del agua suministrada para consumo humano:** en caso de que por el Fenómeno de La Niña haya presentado alteraciones en la calidad del agua suministrada, de la lista desplegable, seleccione los parámetros que se vieron afectados, conforme a los resultados de calidad de agua disponibles a la fecha del reporte. Si los parámetros afectados no se encuentran en la lista desplegable, seleccione la opción "Ninguna de las anteriores".

#### Afectación en la calidad del agua suministrada para consumo humano

Conforme a lo estipulado en la Resolución MAVDT 2115 de 2007, indique cuál o cuáles parámetros evidenciaron posibles alteraciones que representaron un riesgo en la calidad del agua suministrada para consumo humano

En caso de que por el Fenómeno de La Niña haya presentado alteraciones en la calidad del agua suministrada, de la lista desplegable, seleccione cuál o cuáles parámetros se vieron afectados, conforme a los resultados de calidad de agua que se tengan disponibles para la fecha del reporte, de lo contrario seleccionar la opción, "Ninguna de las anteriores".

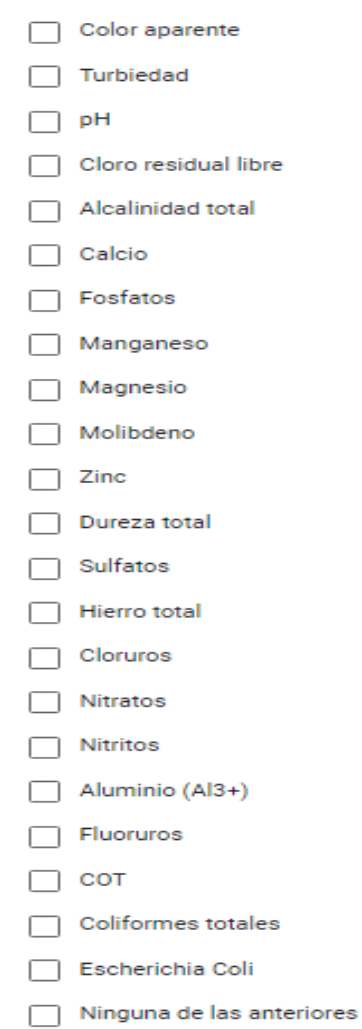

**21. Mapa de Riesgo de Calidad de Agua:** conforme a lo estipulado en la Resolución MAVDT 4716 de 2010, indique si cuenta con el instrumento actualizado del Mapa de Riesgo de Calidad de Agua. Si cuenta con el acto administrativo de Mapa de Riesgo de Calidad de Agua, seleccione "SI", de lo contrario seleccione "NO". En caso de haber respondido anteriormente a esta pregunta, seleccione la opción "Diligenciado previamente".

Tenga en cuenta que la opción "Diligenciado previamente", debe seleccionarse ÚNICAMENTE si ya ha completado el formulario en ocasiones anteriores.

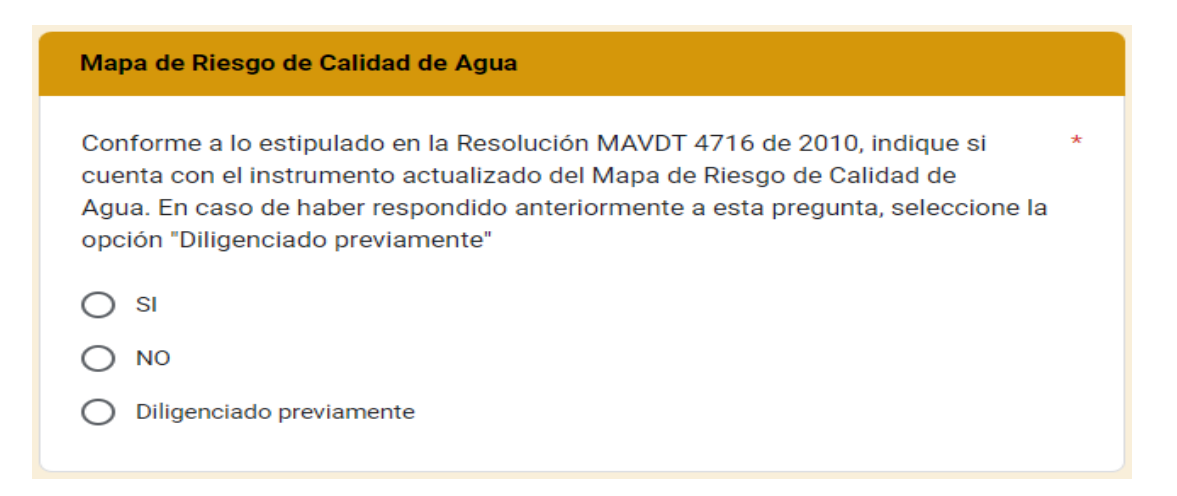

Si su respuesta en la pregunta 9 fue "Alcantarillado", se habilitarán las siguientes preguntas de la 22 a la 26, de la siguiente manera:

### ❖ *Servicio de alcantarillado*

**22. Clasificación de prestadores (Servicio de alcantarillado):** según la clasificación entre Pequeños Prestadores (que atienden de 1 a 2.500 suscriptores) y Grandes Prestadores (que atienden más de 2.500 suscriptores), elija a qué tipo de prestador pertenece.

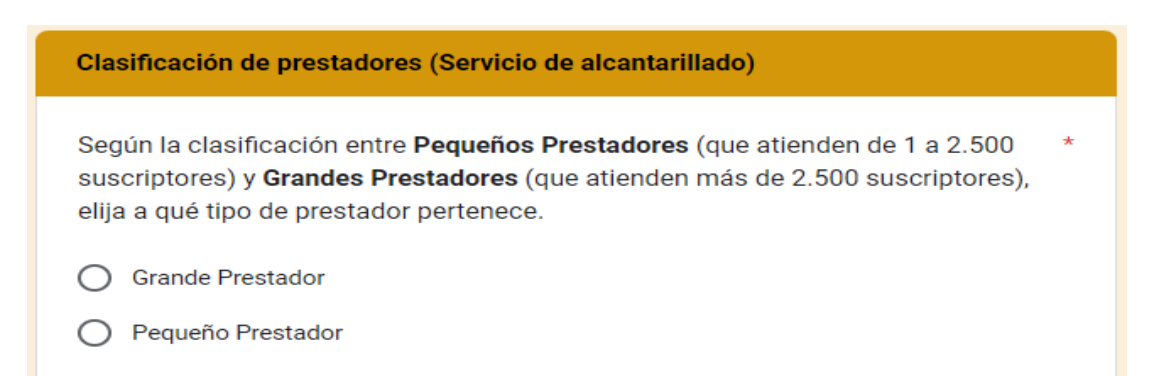

Considerando que el reporte de frecuencia para grandes y pequeños prestadores es eventualmente diario y semanal, respectivamente. Deberá tener en cuenta lo siguiente:

Si su respuesta a la pregunta 22 es "Grande Prestador", se habilitará las siguiente pregunta:

**23. Día de reporte Grande Prestador (Servicio de alcantarillado):** indique la fecha del día a reportar en el formato día/mes/año (dd/mm/aaaa).

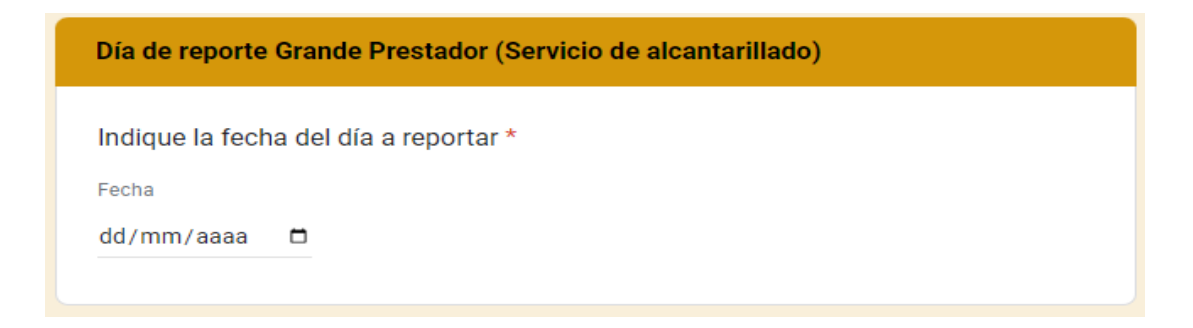

Si por el contrario, su respuesta a la pregunta 22 es "Pequeño Prestador", se habilitará las siguiente pregunta:

**24. Semana de reporte Pequeño Prestador (Servicio de alcantarillado):** especifique la semana que desea reportar y utilice el siguiente formato al hacerlo: Ejemplo: 16/07/2024 al 20/07/2024.

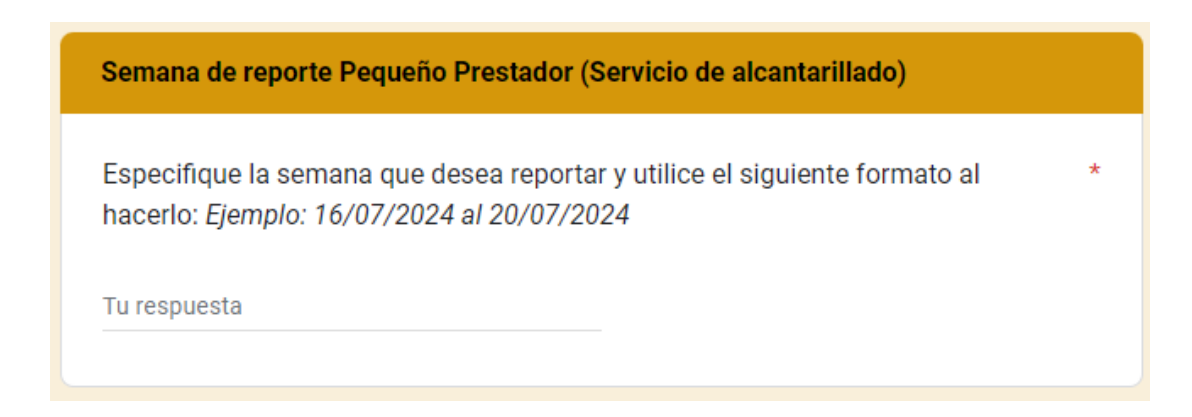

Independientemente, de las respuestas a las preguntas 22, 23 y 24 se habilitarán la siguientes preguntas:

*25.* **Condiciones de prestación del servicio de alcantarillado:** haga una breve descripción del evento ocurrido. Tenga en cuenta que este campo permite hasta un máximo de 1.000 caracteres.

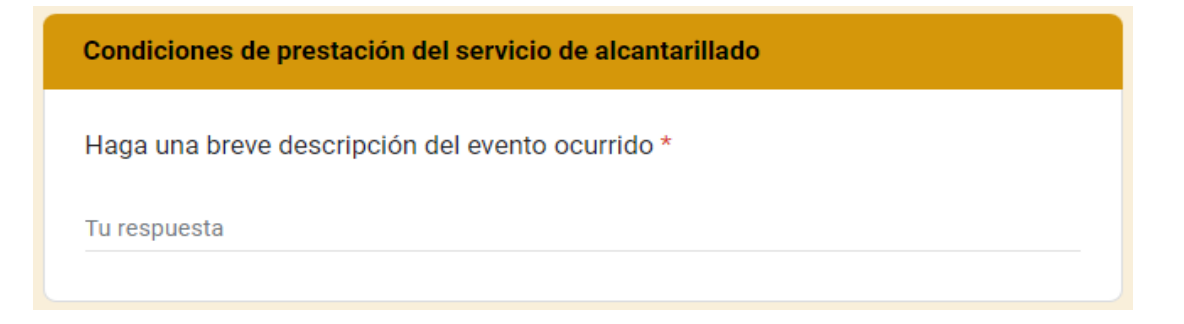

**26. Condiciones de prestación del servicio de alcantarillado:** mencione brevemente, ¿qué acciones ha implementado para garantizar la prestación del servicio de alcantarillado, frente a la afectación generada?. Tenga en cuenta que este campo permite hasta un máximo de 1.000 caracteres.

¿Que acciones ha implementado para garantizar la prestación del servicio de alcantarillado, frente a la afectación generada?

Tu respuesta

Independientemente, de las respuestas a las preguntas de la 9 a la 26, se habilitará la siguiente pregunta:

**27. Número total de usuarios afectados (sin separador de miles (.)):** indique el número de suscriptores afectados por la suspensión, racionamiento del servicio o cualquier afectación durante el periodo reportado en el área de prestación/municipio afectado. Tenga en cuenta que este campo permite únicamente un número entero.

Número total de suscriptores afectados (sin separador de miles (.))

Indique el número de suscriptores afectados por la suspensión, racionamiento del servicio o cualquier afectación durante el periodo reportado en el área de prestación/municipio afectado.

Tu respuesta

Una vez diligenciado el formulario en su totalidad, haga clic en **"ENVIAR"** para finalizar.

Tenga en cuenta que, una vez enviado el formulario, no podrá modificar sus respuestas, por lo que se recomienda tener precaución al momento de diligenciar. Sin embargo, puede completar el formulario, si registró nuevas afectaciones por el Fenómeno de La Niña en el formulario "REGISTRO DE LAS AFECTACIONES POR FENÓMENO DE LA NIÑA - 2024" para CADA UNA de las áreas de prestación/municipios AFECTADOS.

# **1.3 FORMULARIO PARA EL REPORTE DE LOS COSTOS ASOCIADOS A LA ATENCIÓN DE EMERGENCIAS DURANTE EL FENÓMENO LA NIÑA - 2024**

Recuerde que deberá diligenciar este formulario una ÚNICA vez en el momento en que el Instituto de Hidrología, Meteorología y Estudios Ambientales (IDEAM) declare oficialmente la terminación del Fenómeno de La Niña, y si se registró afectación por este Fenómeno en los formularios "REGISTRO DE LAS AFECTACIONES POR FENÓMENO DE LA NIÑA" y "REPORTE DEL ESTADO DE LA PRESTACIÓN DE LOS SERVICIOS DE ACUEDUCTO Y ALCANTARILLADO POR EL FENÓMENO DE LA NIÑA" para CADA UNA de las áreas de prestación/municipios AFECTADOS.

El formulario para el reporte de información sobre los costos asociados a la atención de emergencias durante el Fenómeno de La Niña requiere lo siguiente:

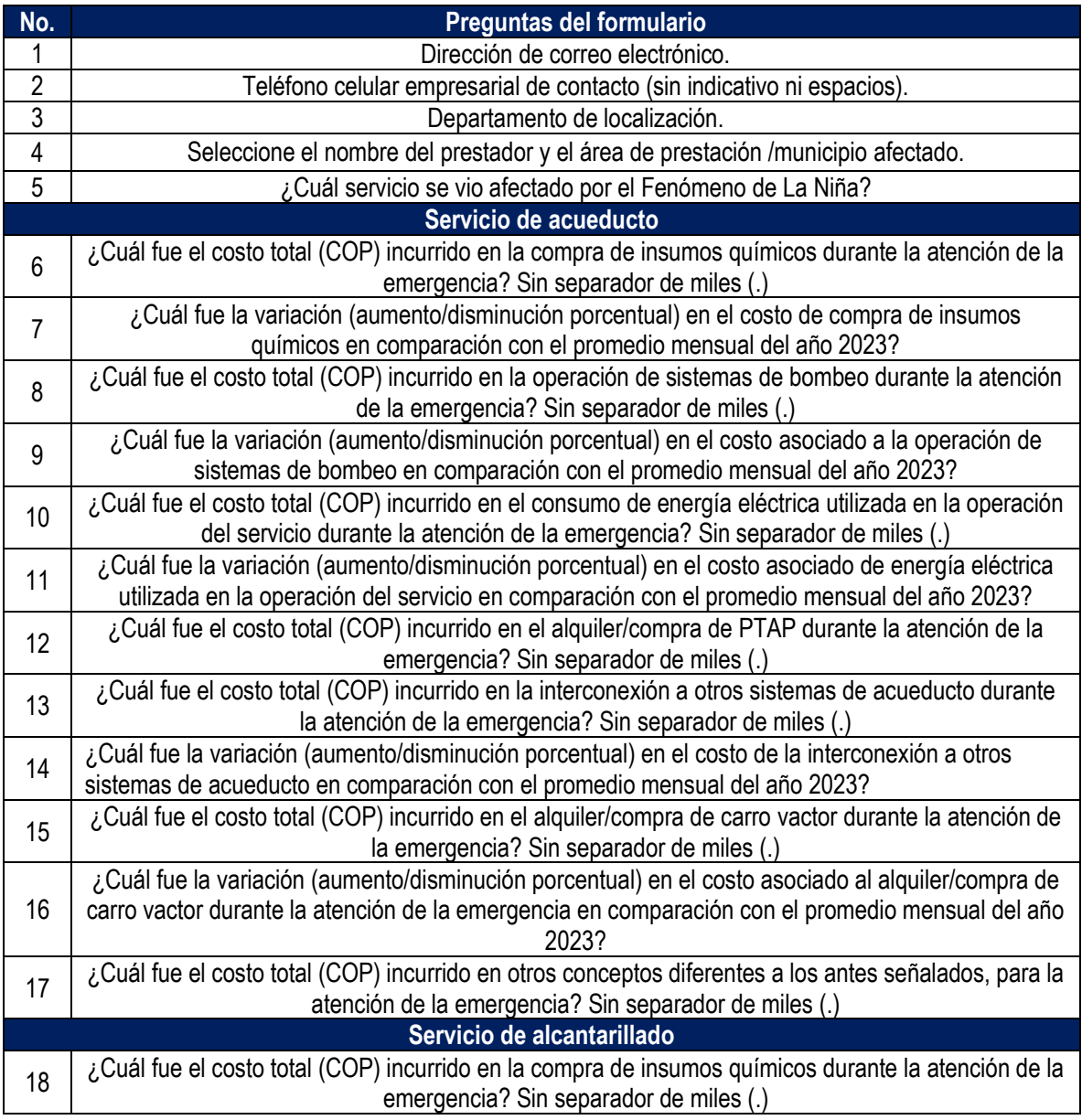

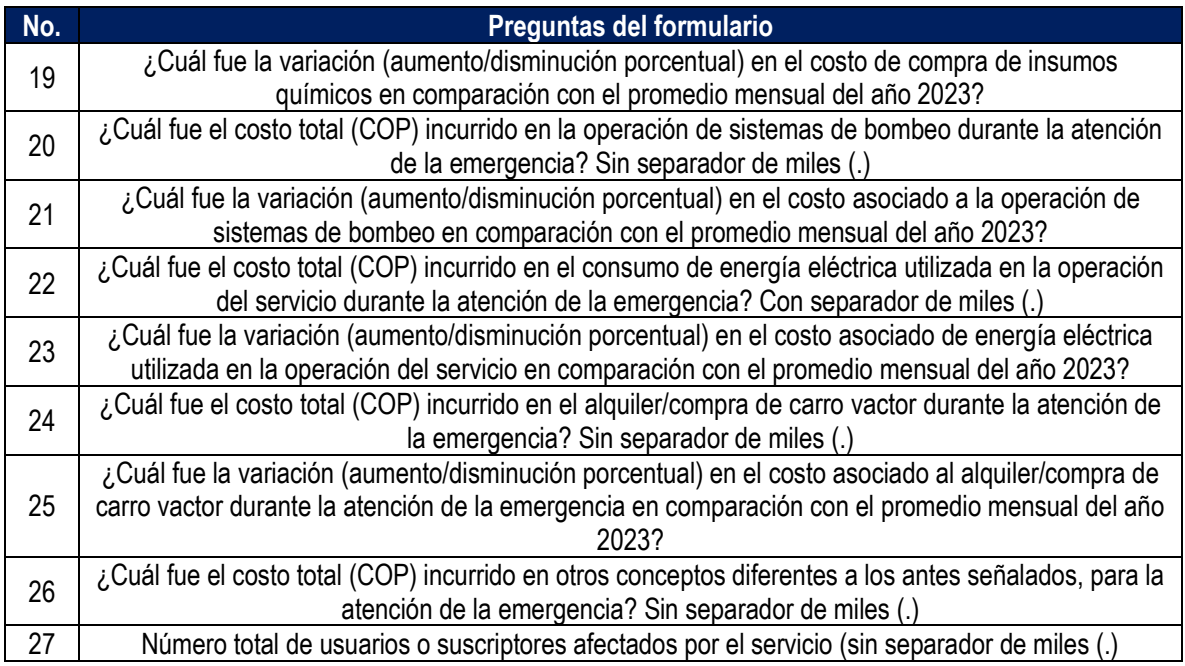

**1. Dirección de correo electrónico:** diligencie la información del correo electrónico asociado al prestador, preferiblemente el registrado en el Registro Único de Prestadores (RUPS), o un correo alterno donde pueda ser contactado el prestador.

Correo<sup>\*</sup>

Tu dirección de correo electrónico

**2. Teléfono celular empresarial de contacto (sin indicativo ni espacios):** indique el número celular de contacto, preferiblemente el número de teléfono registrado en SUI, o en su defecto una línea alterna para comunicación con el prestador.

Teléfono celular empresarial de contacto (sin indicativo ni espacios) \*

Tu respuesta

**3. Departamento de localización:** de la lista desplegable, seleccione el departamento donde se ubicó el área de prestación/municipio afectado.

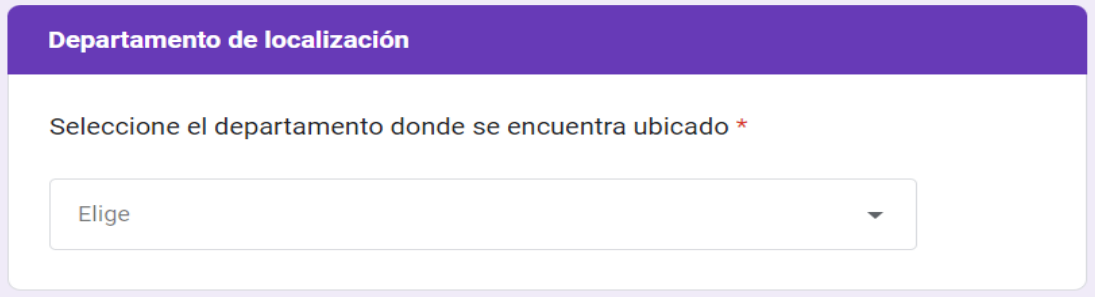

**4. Seleccione el nombre de prestador y área de prestación/municipio afectado:** de acuerdo con el departamento seleccionado en la pregunta 3, se habilitará una lista desplegable. Por favor seleccione el nombre del prestador y el área de prestación/municipio afectado.

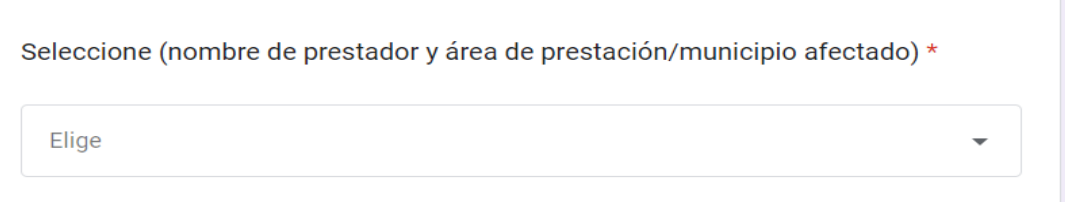

**5. ¿Cuál servicio se vio afectado por el Fenómeno de La Niña?:** seleccione el servicio afectado. Si se vió afectado en ambos servicios (Acueducto y Alcantarillado), por favor complete el formulario nuevamente, seleccionando el otro servicio afectado.

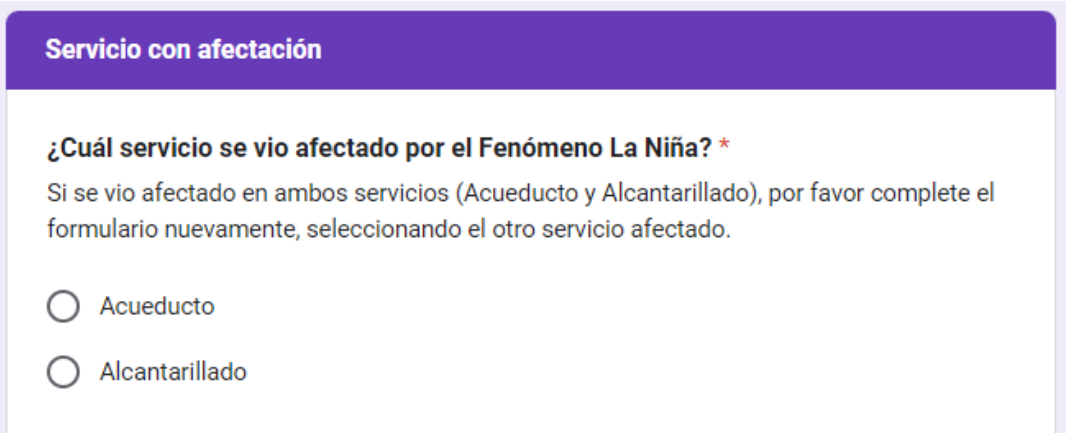

En caso de seleccionar la opción "Acueducto", se habilitarán las preguntas de la 6 a la 17. En caso de seleccionar la opción "Alcantarillado", se habilitarán las preguntas de la 18 a la 22.

#### ❖ *Servicio de acueducto*

**Servicio de acueducto – Costos totales para la atención del Fenómeno de La Niña 2024.** Indique sobre los costos asociados a la atención de emergencias durante el Fenómeno de La Niña para el servicio de acueducto.

**6. ¿Cuál fue el costo total (COP) incurrido en la compra de insumos químicos durante la atención de la emergencia? Sin separador de miles (.):** indique, el valor del costo total en el que incurrió por la compra de insumos químicos para atender la emergencia. En caso de no haber incurrido en algún costo, registre (0).

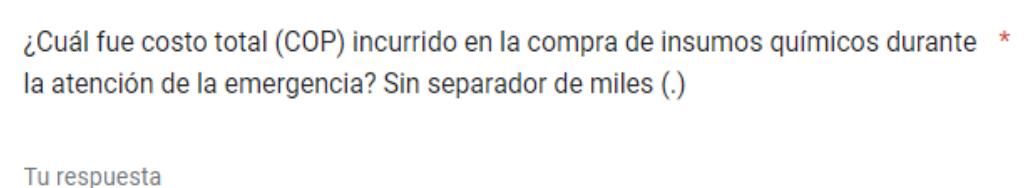

**7. ¿Cuál fue la variación (aumento/disminución porcentual) en el costo de compra de insumos químicos en comparación con el promedio mensual del año 2023?** Tenga en cuenta que, si hay una disminución, debe indicar el signo (-) seguido del valor y del símbolo porcentual, así: (-45%). En caso de un aumento, simplemente indique el valor seguido del símbolo, como se muestra a continuación (30%). Tenga en cuenta que este campo permite hasta un máximo de 10 caracteres. En caso de no presentar variación, registre (0).

¿Cuál fue la variación (aumento/disminución porcentual) en el costo de compra de insumos químicos en comparación con el promedio mensual del año 2023?

Tenga en cuenta que si hay una disminución, debe indicar el signo (-) seguido del valor y del símbolo porcentual, así: (-45%). En caso de un aumento, simplemente indique el valor seguido del símbolo, como se muestra a continuación (30%).

Tu respuesta

**8. ¿Cuál fue el costo total (COP) incurrido en la operación de sistemas de bombeo durante la atención de la emergencia? Sin separador de miles (.):** indique, el valor del costo total en el que incurrió por la operación de sistemas de bombeo para atender la emergencia. En caso de no haber incurrido en algún costo, registre (0).

¿Cuál fue el costo total (COP) incurrido en la operación de sistemas de bombeo durante la atención de la emergencia? Sin separador de miles (.)

Tu respuesta

**9. ¿Cuál fue la variación (aumento/disminución porcentual) en el costo asociado a la operación de sistemas de bombeo en comparación con el promedio mensual del año 2023?** Tenga en cuenta que, si hay una disminución, debe indicar el signo (-) seguido del valor y del símbolo porcentual, así: (-45%). En caso de un aumento, simplemente indique el valor seguido del símbolo, como se muestra a continuación (30%). Tenga en cuenta que este campo permite hasta un máximo de 10 caracteres. En caso de no presentar variación, registre (0).

¿Cuál fue la variación (aumento/disminución porcentual) en el costo asociado a la operación de sistemas de bombeo en comparación con el promedio mensual del año 2023?

Tenga en cuenta que si hay una disminución, debe indicar el signo (-) seguido del valor y del símbolo porcentual, así: (-45%). En caso de un aumento, simplemente indique el valor seguido del símbolo, como se muestra a continuación (30%).

Tu respuesta

**10. ¿Cuál fue el costo total (COP) incurrido en el consumo de energía eléctrica utilizada en la operación del servicio durante la atención de la emergencia? Sin separador de miles (.):** indique, el valor del costo total en el que incurrió por el consumo de energía eléctrica utilizada para atender la emergencia. En caso de no haber incurrido en algún costo, registre (0).

¿Cuál fue el costo total (COP) incurrido en el consumo de energía eléctrica utilizada en la operación del servicio durante la atención de la emergencia? Sin separador de miles (.)

Tu respuesta

**11. ¿Cuál fue la variación (aumento/disminución porcentual) en el costo asociado de energía eléctrica utilizada en la operación del servicio en comparación con el promedio mensual del año 2023?** Tenga en cuenta que, si hay una disminución, debe indicar el signo (-) seguido del valor y del símbolo porcentual, así: (-45%). En caso de un aumento, simplemente indique el valor seguido del símbolo, como se muestra a continuación (30%). Tenga en cuenta que este campo permite hasta un máximo de 10 caracteres. En caso de no presentar variación, registre (0).

¿Cuál fue la variación (aumento/disminución porcentual) en el costo asociado de \* energía eléctrica utilizada en la operación del servicio en comparación con el promedio mensual del año 2023?

Tenga en cuenta que si hay una disminución, debe indicar el signo (-) seguido del valor y del símbolo porcentual, así: (-45%). En caso de un aumento, simplemente indique el valor seguido del símbolo, como se muestra a continuación (30%).

Tu respuesta

**12. ¿Cuál fue el costo total (COP) incurrido en el alquiler/compra de PTAP durante la atención de la emergencia? Sin separador de miles (.):** indique, el valor del costo total en el que incurrió por el alquiler o compra de PTAP para atender la emergencia. En caso de no haber incurrido en algún costo, registre (0).

¿Cuál fue el costo total (COP) incurrido en el alquiler/compra de PTAP durante la \* atención de la emergencia? Sin separador de miles (.)

Tu respuesta

**13. ¿Cuál fue el costo total (COP) incurrido en la interconexión a otros sistemas de acueducto durante la atención de la emergencia? Sin separador de miles (.):** indique, el valor del costo total en el que incurrió por la interconexión a otros sistemas de acueducto para atender la emergencia. En caso de no haber incurrido en algún costo, registre (0).

¿Cuál fue el costo total (COP) incurrido en la interconexión a otros sistemas de acueducto durante la atención de la emergencia? Sin separador de miles (.)

Tu respuesta

**14. ¿Cuál fue la variación (aumento/disminución porcentual) en el costo de la interconexión a otros sistemas de acueducto en comparación con el promedio mensual del año 2023?** Tenga en cuenta que, si hay una disminución, debe indicar el signo (-) seguido del valor y del símbolo porcentual, así: (- 45%). En caso de un aumento, simplemente indique el valor seguido del símbolo, como se muestra a continuación (30%). Tenga en cuenta que este campo permite hasta un máximo de 10 caracteres. En caso de no presentar variación, registre (0).

¿Cuál fue la variación (aumento/disminución porcentual) en el costo de la interconexión a otros sistemas de acueducto en comparación con el promedio mensual del año 2023?

Tenga en cuenta que si hay una disminución, debe indicar el signo (-) seguido del valor y del símbolo porcentual, así: (-45%). En caso de un aumento, simplemente indique el valor seguido del símbolo, como se muestra a continuación (30%).

Tu respuesta

**15. ¿Cuál fue el costo total (COP) incurrido en el alquiler/compra de carro vactor durante la atención de la emergencia? Sin separador de miles (.):** indique, el valor del costo total en el que incurrió por el alquiler o compra de carro vactor para atender la emergencia. En caso de no haber incurrido en algún costo, registre  $(0).$ 

¿Cuál fue el costo total (COP) incurrido en el alquiler/compra de carro vactor durante la atención de la emergencia? Sin separador de miles (.)

Tu respuesta

**16. ¿Cuál fue la variación (aumento/disminución porcentual) en el costo asociado al alquiler/compra de carro vactor durante la atención de la emergencia en comparación con el promedio mensual del año 2023?** Tenga en cuenta que, si hay una disminución, debe indicar el signo (-) seguido del valor y del símbolo porcentual, así: (-45%). En caso de un aumento, simplemente indique el valor seguido del símbolo, como se muestra a continuación (30%). Tenga en cuenta que este campo permite hasta un máximo de 10 caracteres. En caso de no presentar variación, registre (0).

¿Cuál fue la variación (aumento/disminución porcentual) en el costo asociado al \* alquiler/compra de carro vactor durante la atención de la emergencia en comparación con el promedio mensual del año 2023?

Tenga en cuenta que si hay una disminución, debe indicar el signo (-) seguido del valor y del símbolo porcentual, así: (-45%). En caso de un aumento, simplemente indique el valor seguido del símbolo, como se muestra a continuación (30%).

Tu respuesta

**17. ¿Cuál fue el costo total (COP) incurrido en otros conceptos diferentes a los antes señalados, para la atención de la emergencia? Sin separador de miles (.):** indique, el valor del costo total en el que incurrió por otros conceptos diferentes para atender la emergencia. En caso de no haber incurrido en algún costo, registre (0).

¿Cuál fue el costo total (COP) incurrido en otros conceptos diferentes a los antes señalados, para la atención de la emergencia? Sin separador de miles (.)

Tu respuesta

### ❖ *Servicio de alcantarillado*

**Servicio de alcantarillado – Costos totales para la atención del Fenómeno de La Niña 2024.** Indique sobre los costos asociados a la atención de emergencias durante el Fenómeno de La Niña para el servicio de alcantarillado.

**18. ¿Cuál fue el costo total (COP) incurrido en la compra de insumos químicos durante la atención de la emergencia? Sin separador de miles (.):** indique, el valor del costo total en el que incurrió por la compra de insumos químicos para atender la emergencia. En caso de no haber incurrido en algún costo, registre (0).

¿Cuál fue el costo total (COP) incurrido en la compra de insumos químicos durante la atención de la emergencia? Sin separador de miles (.)

Tu respuesta

**19. ¿Cuál fue la variación (aumento/disminución porcentual) en el costo de compra de insumos químicos en comparación con el promedio mensual del año 2023?** Tenga en cuenta que, si hay una disminución, debe indicar el signo (-) seguido del valor y del símbolo porcentual, así: (-45%). En caso de un aumento, simplemente indique el valor seguido del símbolo, como se muestra a continuación (30%). Tenga en cuenta que este campo permite hasta un máximo de 10 caracteres. En caso de no presentar variación, registre (0).

¿Cuál fue la variación (aumento/disminución porcentual) en el costo de compra de insumos químicos en comparación con el promedio mensual del año 2023? Tenga en cuenta que si hay una disminución, debe indicar el signo (-) seguido del valor y del símbolo porcentual, así: (-45%). En caso de un aumento, simplemente indique el valor seguido del símbolo, como se muestra a continuación (30%).

Tu respuesta

**20. ¿Cuál fue el costo total (COP) incurrido en la operación de sistemas de bombeo durante la atención de la emergencia? Sin separador de miles (.):** indique, el valor del costo total en el que incurrió por la operación de sistemas de bombeo para atender la emergencia. En caso de no haber incurrido en algún costo, registre (0).

¿Cuál fue el costo total (COP) incurrido en la operación de sistemas de bombeo durante la atención de la emergencia? Sin separador de miles (.)

Tu respuesta

**21. ¿Cuál fue la variación (aumento/disminución porcentual) en el costo asociado a la operación de sistemas de bombeo en comparación con el promedio mensual del año 2023?** Tenga en cuenta que, si hay una disminución, debe indicar el signo (-) seguido del valor y del símbolo porcentual, así: (-45%). En caso de un aumento, simplemente indique el valor seguido del símbolo, como se muestra a continuación (30%). Tenga en cuenta que este campo permite hasta un máximo de 10 caracteres. En caso de no presentar variación, registre (0).

¿Cuál fue la variación (aumento/disminución porcentual) en el costo asociado a la operación de sistemas de bombeo en comparación con el promedio mensual del año 2023?

Tenga en cuenta que si hay una disminución, debe indicar el signo (-) seguido del valor y del símbolo porcentual, así: (-45%). En caso de un aumento, simplemente indique el valor seguido del símbolo, como se muestra a continuación (30%).

Tu respuesta

**22. ¿Cuál fue el costo total (COP) incurrido en el consumo de energía eléctrica utilizada en la operación del servicio durante la atención de la emergencia? Sin separador de miles (.):** indique, el valor del costo total en el que incurrió por el consumo de energía eléctrica utilizada para atender la emergencia. En caso de no haber incurrido en algún costo, registre (0).

¿Cuál fue el costo total (COP) incurrido en el consumo de energía eléctrica utilizada en la operación del servicio durante la atención de la emergencia? Sin separador de miles (.)

Tu respuesta

**23. Cuál fue la variación (aumento/disminución porcentual) en el costo asociado de energía eléctrica utilizada en la operación del servicio en comparación con el promedio mensual del año 2023?** Tenga en cuenta que, si hay una disminución, debe indicar el signo (-) seguido del valor y del símbolo porcentual, así: (-45%). En caso de un aumento, simplemente indique el valor seguido del símbolo, como se muestra a continuación (30%). Tenga en cuenta que este campo permite hasta un máximo de 10 caracteres. En caso de no presentar variación, registre (0).

¿Cuál fue la variación (aumento/disminución porcentual) en el costo asociado de \* energía eléctrica utilizada en la operación del servicio en comparación con el promedio mensual del año 2023?

Tenga en cuenta que si hay una disminución, debe indicar el signo (-) seguido del valor y del símbolo porcentual, así: (-45%). En caso de un aumento, simplemente indique el valor seguido del símbolo, como se muestra a continuación (30%).

Tu respuesta

**24. ¿Cuál fue el costo total (COP) incurrido en el alquiler/compra de carro vactor durante la atención de la emergencia? Sin separador de miles (.):** indique, el valor del costo total en el que incurrió por el alquiler o compra de carro vactor para atender la emergencia. En caso de no haber incurrido en algún costo, registre (0).

¿Cuál fue el costo total (COP) incurrido en el alquiler/compra de carro vactor durante la atención de la emergencia? Sin separador de miles (.)

Tu respuesta

**25. ¿Cuál fue la variación (aumento/disminución porcentual) en el costo asociado al alquiler/compra de carro vactor durante la atención de la emergencia en comparación con el promedio mensual del año 2023?** Tenga en cuenta que, si hay una disminución, debe indicar el signo (-) seguido del valor y del símbolo porcentual, así: (-45%). En caso de un aumento, simplemente indique el valor seguido del símbolo, como se muestra a continuación (30%). Tenga en cuenta que este campo permite hasta un máximo de 10 caracteres. En caso de no presentar variación, registre (0).

¿Cuál fue la variación (aumento/disminución porcentual) en el costo asociado al \* alquiler/compra de carro vactor durante la atención de la emergencia en comparación con el promedio mensual del año 2023?

Tenga en cuenta que si hay una disminución, debe indicar el signo (-) seguido del valor y del símbolo porcentual, así: (-45%). En caso de un aumento, simplemente indique el valor seguido del símbolo, como se muestra a continuación (30%).

Tu respuesta

**26. ¿Cuál fue el costo total (COP) incurrido en otros conceptos diferentes a los antes señalados, para la atención de la emergencia? Sin separador de miles (.):** indique, el valor del costo total en el que incurrió por otros conceptos diferentes para atender la emergencia. En caso de no haber incurrido en algún costo, registre (0).

¿Cuál fue el costo total (COP) incurrido en otros conceptos diferentes a los antes \* señalados, para la atención de la emergencia? Sin separador de miles (.)

Tu respuesta

Independientemente, de las respuestas a las preguntas de la 5 a la 27, se habilitará la siguiente pregunta:

**27. Número total de suscriptores afectados por el servicio (sin separador de miles (.)):** indique el número total de suscriptores afectados en el área de prestación/municipio reportado como afectado.

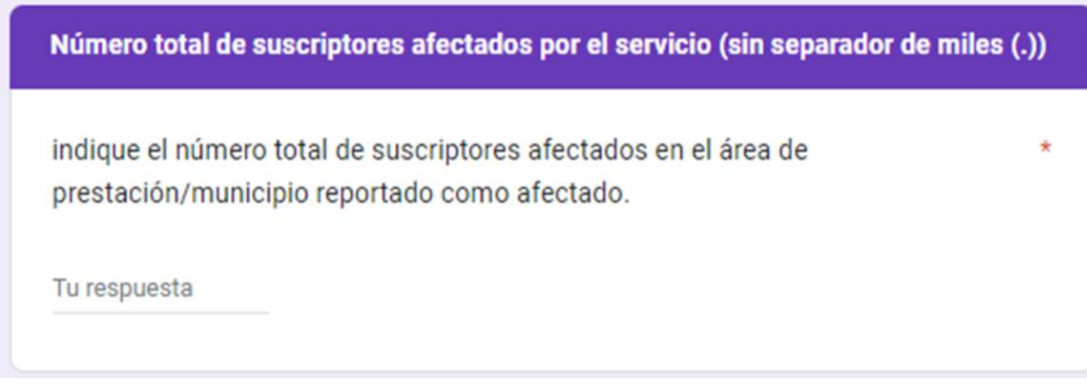

Una vez diligenciado el formulario en su totalidad, haga clic en **"ENVIAR"** para finalizar.

## **1.4 FORMULARIO DE SEGUIMIENTO Y MONITOREO DIARIO DE EMBALSES.**

El formulario de seguimiento y monitoreo de embalses deberá ser diligenciado de manera OBLIGATORIA y DIARIA, para cada uno de los de los embalses operados por el prestador del servicio público de acueducto, y que abastecen algunos sistemas en el territorio nacional. Para diligenciar el formulario, siga las instrucciones que se encuentran en cada uno de los campos. Una vez enviado el formulario, no se puede modificar la respuesta, por lo que se recomienda tener precaución al momento del diligenciamiento.

El formulario del seguimiento y monitoreo diario de embalses para el reporte de información requiere lo siguiente:

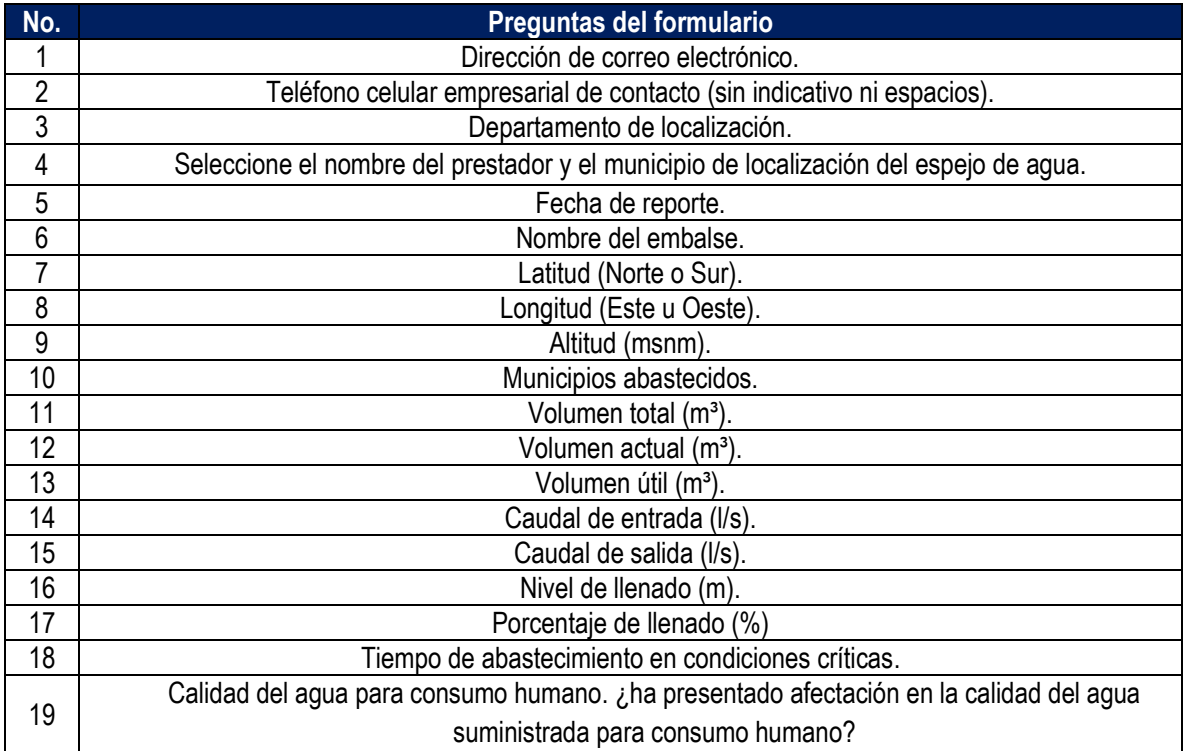

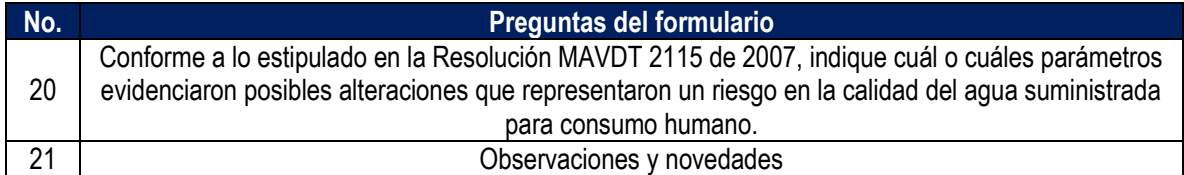

**1. Dirección de correo electrónico:** diligencie la información del correo electrónico asociado al prestador, preferiblemente el registrado en el Registro Único de Prestadores (RUPS), o un correo alterno donde pueda ser contactado el prestador.

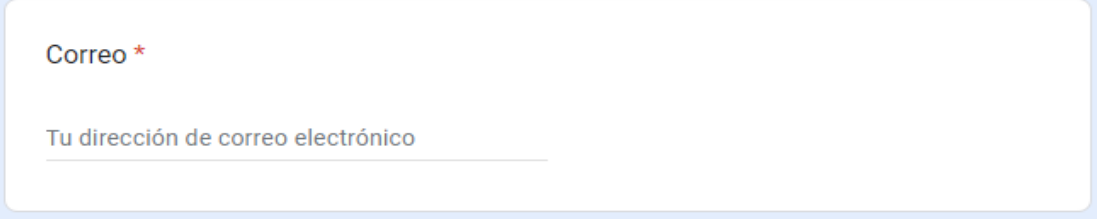

**2. Teléfono celular empresarial de contacto (sin indicativo ni espacios**): indique el número celular de contacto, preferiblemente el número de teléfono registrado en SUI, o en su defecto una línea alterna para comunicación con el prestador.

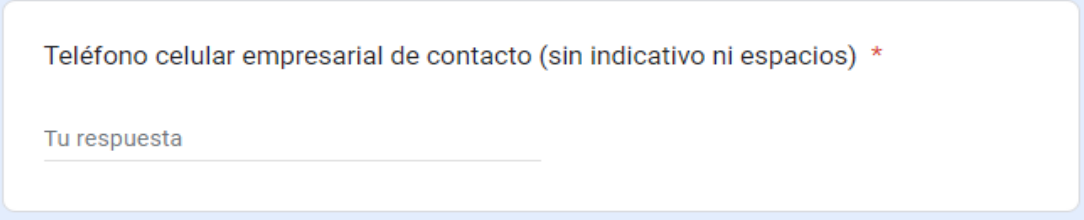

**3. Departamento de localización:** de la lista desplegable, seleccione el departamento donde se encuentra ubicado el espejo de agua.

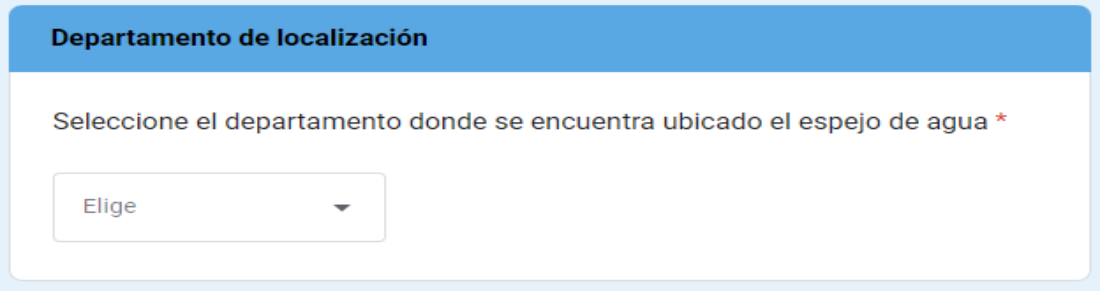

**4. Seleccione el nombre del prestador y el municipio de localización del espejo de agua:** corresponde al prestador que opera el embalse y al municipio de localización del espejo de agua. De acuerdo con el departamento seleccionado en la pregunta 3, se habilitará una lista desplegable. Por favor seleccione el nombre del prestador y el municipio donde se encuentra localizado el espejo de agua.

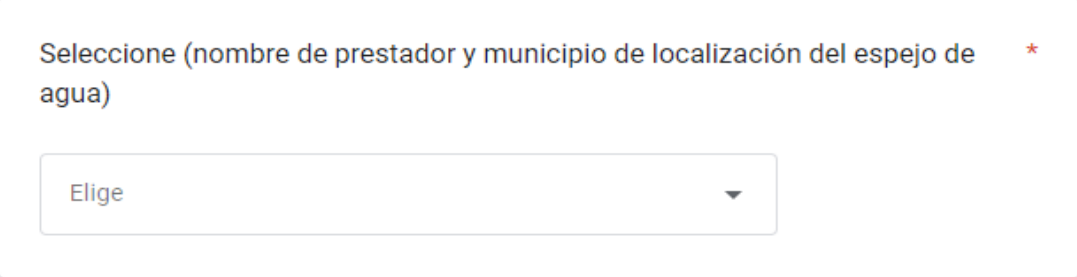

**5. Fecha de reporte:** indique la fecha del dato reportado.

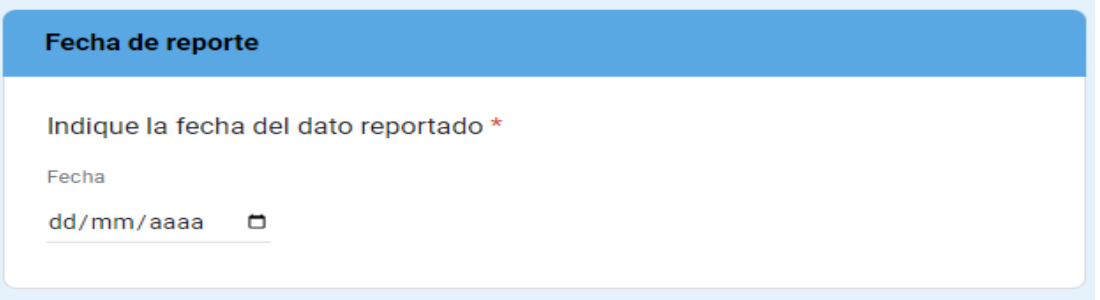

**6. Nombre del embalse:** se refiere a la designación del embalse para reconocerlo y distinguirlo de otro. Proporcione el nombre del embalse que su entidad opera, conforme a la información diligenciada en el formulario *"Registro de embalses del SUI".*

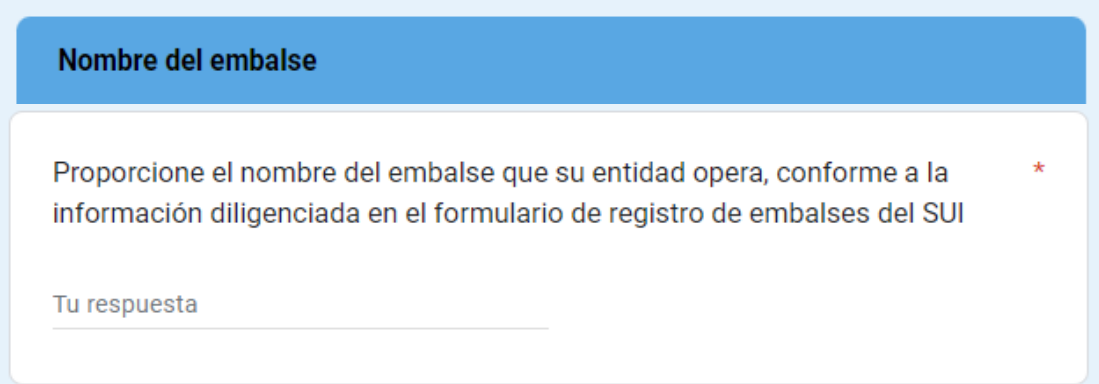

**7. Latitud (Norte o Sur):** Conforme a la información georreferenciada (WGS84). Indique la latitud en la que se encuentra ubicada la presa del embalse. Recuerde usar separador de decimales (.) y utilizar el signo (- ) para indicar la dirección sur, si corresponde. Ejemplo: -4.746245.

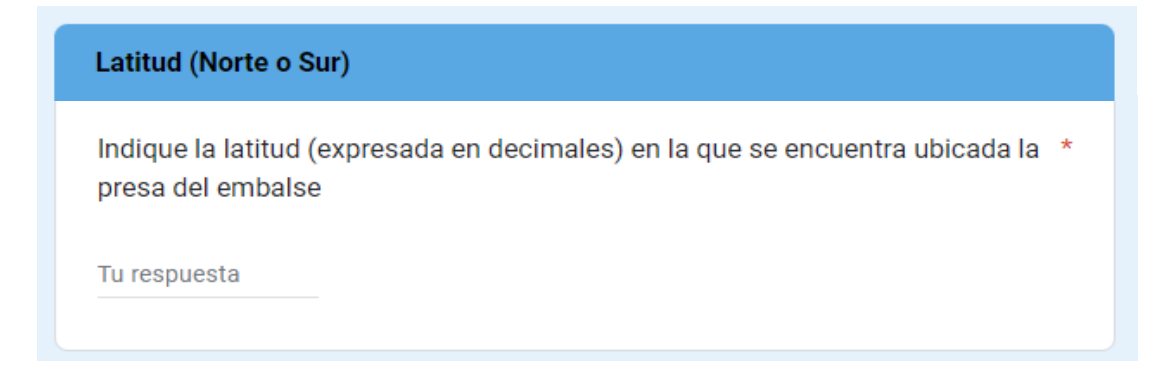

**8. Longitud (Este u Oeste):** Conforme a la información georreferenciada (WGS84). Indique la latitud en la que se encuentra ubicada la presa del embalse. Indique la longitud en la que se encuentra ubicada la presa del embalse. Recuerde usar separador de decimales (.) y utilizar el signo (-) para indicar la dirección oeste, si corresponde. Ejemplo: -74.026135

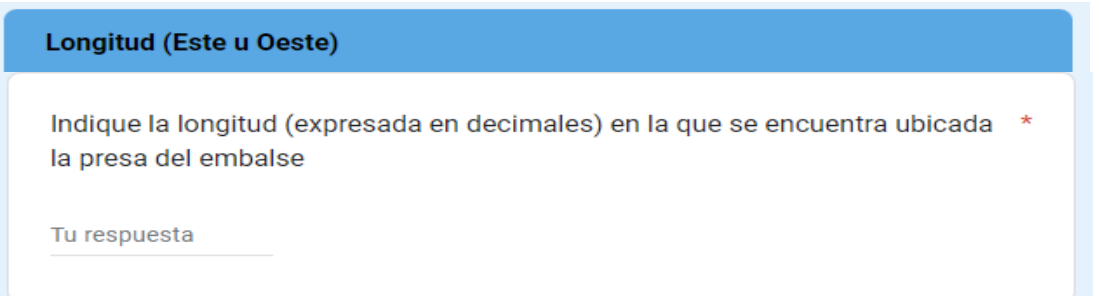

**9. Altitud (msnm):** corresponde a la información georreferenciada de la presa del embalse expresada en metros sobre el nivel del mar. Indique la altitud en la que se encuentra ubicada la presa del embalse.

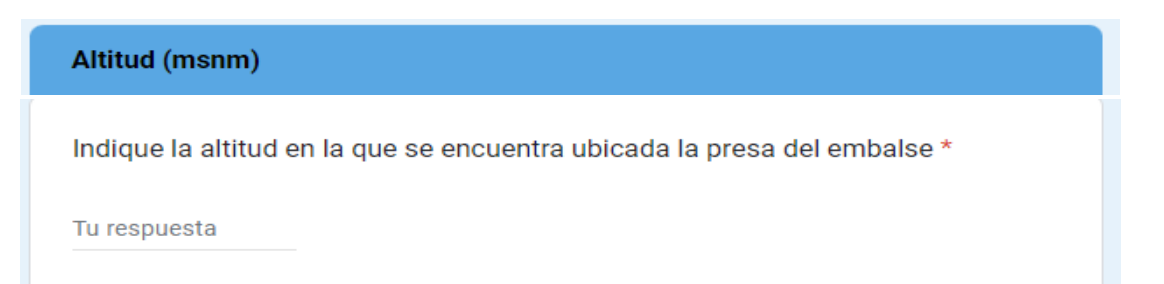

**10. Municipios abastecidos:** mencione los nombres de los municipios abastecidos por el embalse, conforme al DIVIPOLA, utilice (;) como separador en caso de que el embalse suministre agua a más de un municipio. Ejemplo: BOGOTA, D.C; LA CALERA; SOPO. Tenga en cuenta que esta campo permite hasta un máximo de 2.000 caracteres.

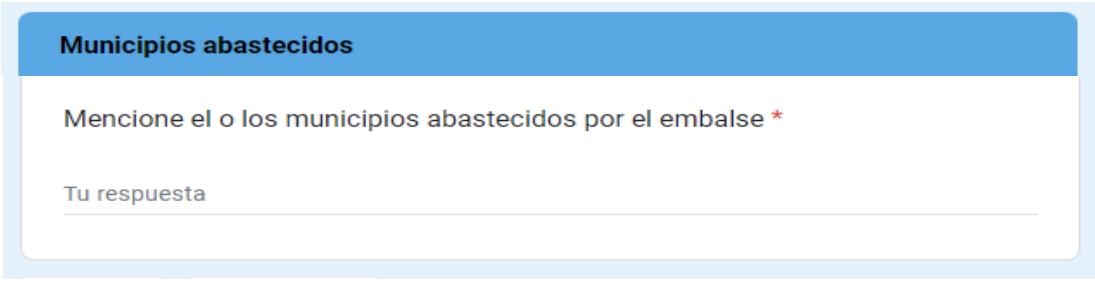

**11. Volumen total (m<sup>3</sup>):** indique la capacidad total del embalse, expresada en metros cúbicos. Recuerde usar separador de decimales (.)

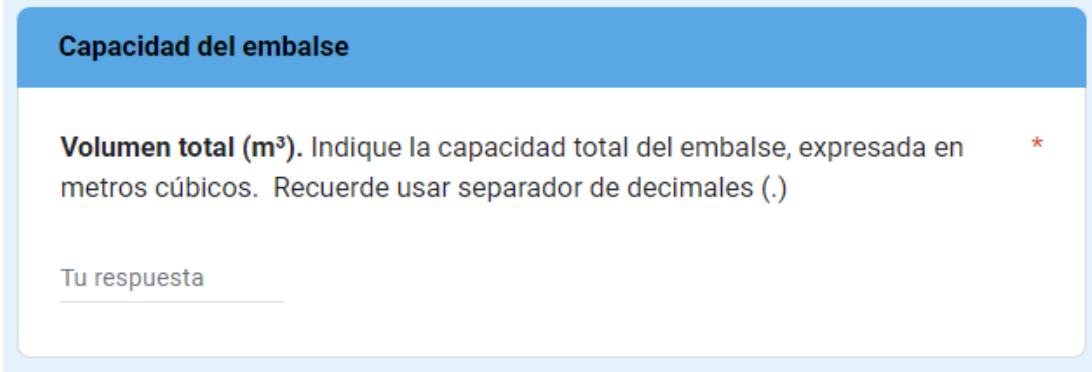

12. Volumen actual (m<sup>3</sup>): indique el volumen de llenado del día reportado, expresado en metros cúbicos. Recuerde usar separador de decimales (.) Si no dispone de la información requerida, por favor complete el campo con cero y explique las razones correspondientes en la sección de "Observaciones y Novedades".

Volumen actual (m<sup>3</sup>). Indique el volumen de llenado del día reportado, expresado en metros cúbicos. Recuerde usar separador de decimales (.) Si no dispone de la información requerida, por favor complete el campo con cero y explique las razones correspondientes en la sección de "Observaciones" y Novedades".

Tu respuesta

**13. Volumen útil (m<sup>3</sup>)**: indique el volumen de agua que puede ser aprovechado y que está por encima del embalse muerto. Recuerde usar separador de decimales (.) Si no dispone de la información requerida, por favor complete el campo con cero y explique las razones correspondientes en la sección de "Observaciones y Novedades"

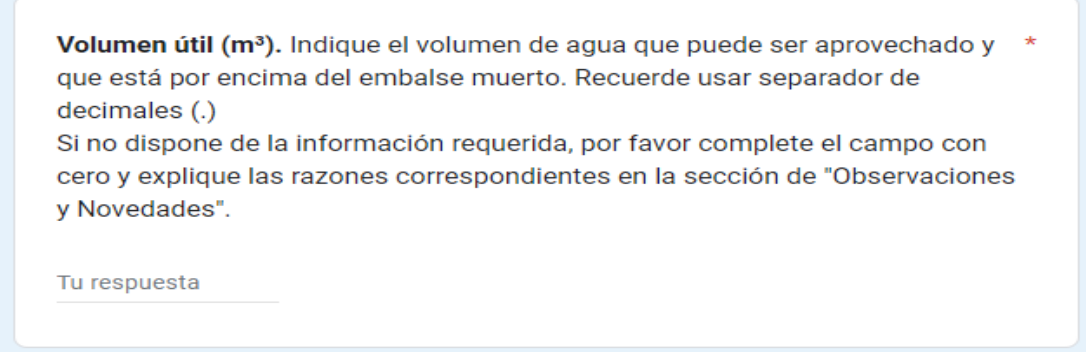

**14. Caudal de entrada (l/s)**: indique la cantidad de agua que ingresa al sistema, expresado en litros por segundo. Recuerde usar separador de decimales (.)

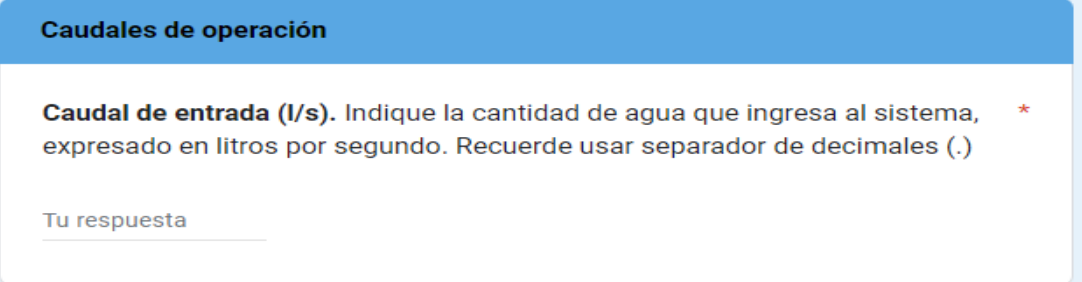

**15. Caudal de salida (l/s)**: indique la cantidad de agua que sale del sistema (para tratamiento y distribución), expresado en litros por segundo. Recuerde usar separador de decimales (.)

Caudal de salida (I/s). Indique la cantidad de agua que sale del sistema (para \* tratamiento y distribución), expresado en litros por segundo. Recuerde usar separador de decimales (.)

Tu respuesta

**16. Nivel de llenado (m)**: indique la altura del agua almacenada en el embalse en relación con su capacidad total, expresado en metros. Recuerde usar separador de decimales (.)

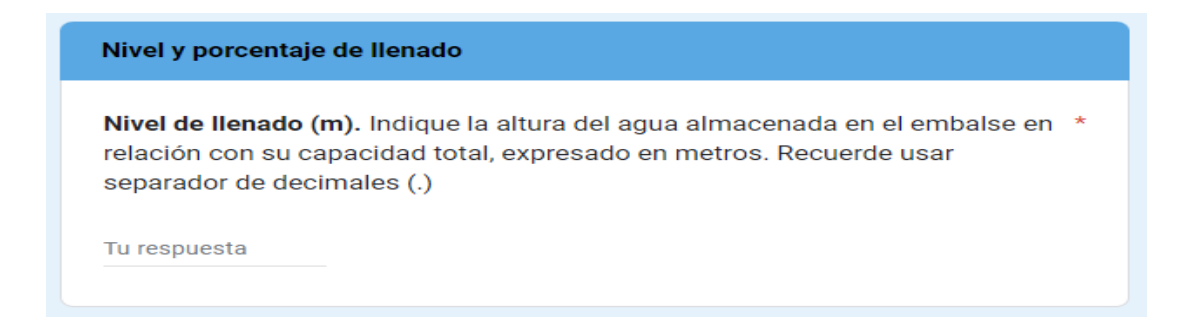

**17. Porcentaje de llenado (%)**: indique la fracción de la capacidad total del embalse que está actualmente ocupada por el agua, expresado en porcentaje. Recuerde usar separador de decimales (.) excluyendo el símbolo de porcentaje (%)

Porcentaje de llenado (%). Indique la fracción de la capacidad total del embalse que está actualmente ocupada por el agua, expresado en porcentaje. Recuerde usar separador de decimales (.) excluyendo el símbolo de porcentaje (%)

Tu respuesta

**18. Tiempo de abastecimiento en condiciones críticas:** indique la cantidad de días durante los cuales el embalse puede mantener su capacidad de abastecimiento en situaciones críticas de escasez de precipitaciones. Tenga en cuenta que esta campo permite un número entero.

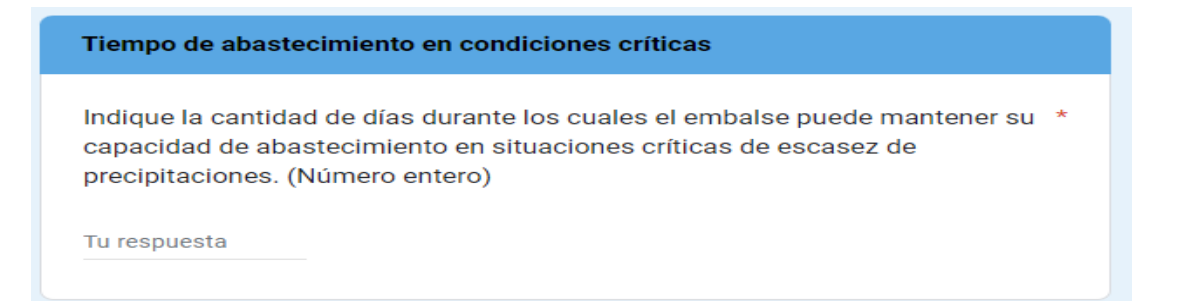

**19. Calidad del agua para consumo humano:** indique ¿ha presentado afectación en la calidad del agua suministrada para consumo humano?

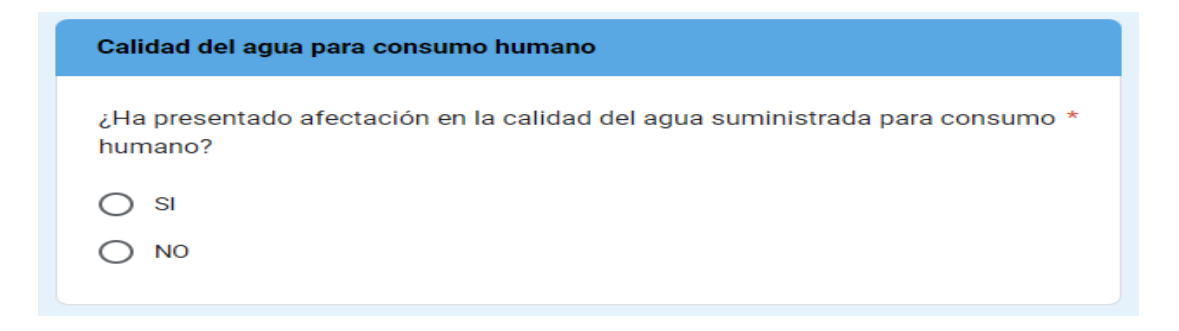

Si ha presentado afectación en la calidad del agua suministrada para consumo humano, seleccione "SI" y continue respondiendo la pregunta 20, de lo contrario seleccione "NO" y continue diligenciando el formulario a partir de la pregunta 21.

**20. Conforme a lo estipulado en la Resolución MAVDT 2115 de 2007, indique cuál o cuáles parámetros evidenciaron posibles alteraciones que representaron un riesgo en la calidad del agua suministrada para consumo humano:** de la lista desplegable, seleccione los parámetros se vieron afectados, conforme a los resultados de calidad de agua disponibles a la fecha del reporte. Si los parámetros afectados no se encuentran en la lista desplegable, diligencie la opción "Otro".

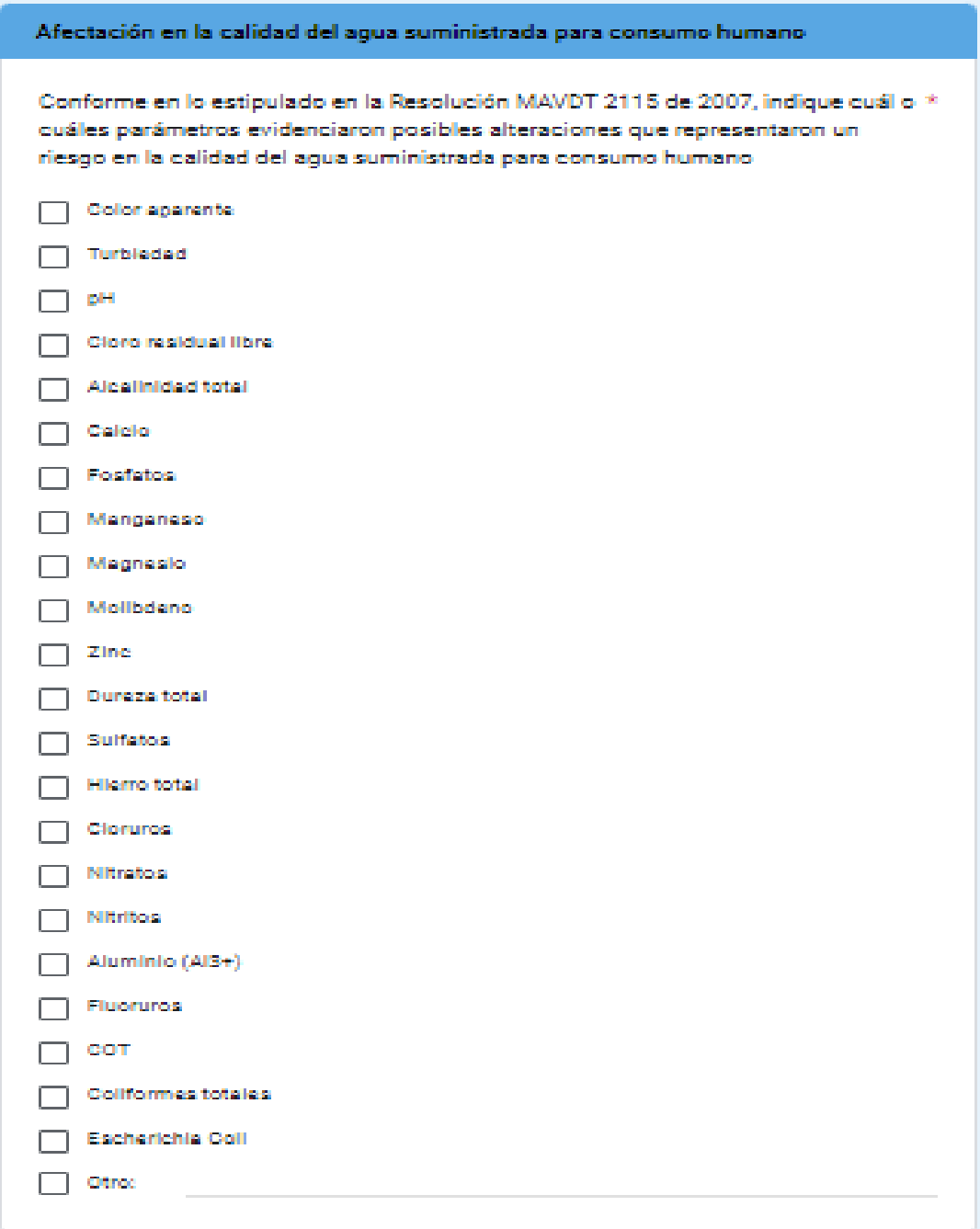

**21. Observaciones y novedades:** mencione brevemente sus observaciones sobre el estado del embalse.

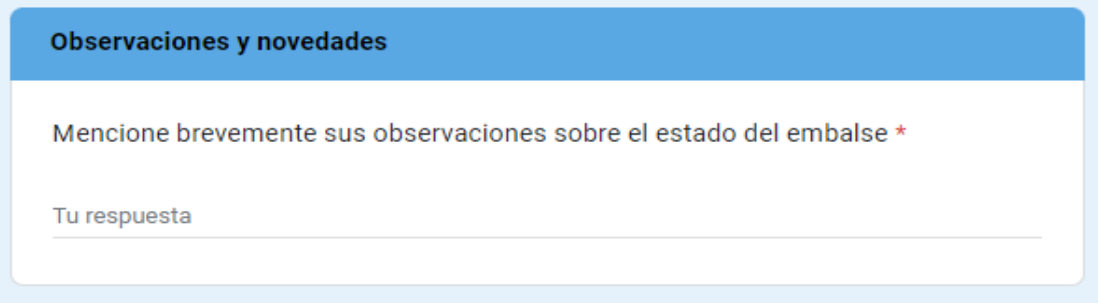

Una vez diligenciado el formulario en su totalidad, haga clic en **"ENVIAR"** para finalizar.

## **1.5 ENTREGA DE INFORMACIÓN GEOGRÁFICA SOBRE EMBALSES**

Para garantizar la calidad y la utilidad de la información geográfica, se definen las siguientes especificaciones técnicas para tener en cuenta:

- **1. Formato de datos y proyección de coordenadas:** la información geográfica debe ser entregada en una Geodatabase (GDB). El sistema de referencia espacial utilizado debe ser WGS84 (EPSG:4326), asegurando consistencia y compatibilidad con estándares internacionales. Todos los datos deben estar proyectados en el sistema de coordenadas geográficas WGS84.
- **2. Contenido y estructura de la GDB:** la Geodatabase debe contener capas vectoriales bien definidas, incluyendo, pero no limitándose a:
	- Límite administrativo de Colombia (polígono).
	- Límite administrativo de departamentos y municipios (polígono).
	- Capa del polígono etiquetado del embalse, especificando el nombre del embalse según la información diligenciada en el formulario "Registro de embalses del SUI".

Tenga en cuenta que, cada capa debe incluir un archivo de metadatos detallado, describiendo la fuente de los datos, el método de recopilación y la fecha de actualización.

- **3. Atributos y consistencia de datos:** todos los campos de atributos deben estar correctamente etiquetados y documentados. Los atributos deben seguir una nomenclatura clara y consistente, evitando abreviaciones ambiguas y asegurando que cada campo esté bien definido. Verificar que no existan datos duplicados, inconsistentes o faltantes.
- **4. Topología y geometría:** los datos deben estar topológicamente limpios, sin errores geométricos como, polígonos superpuestos, huecos no deseados o líneas no conectadas. Las capas vectoriales deben ser validadas para asegurar que no existan errores topológicos.
- **5. Documentación y metadatos:** incluir metadatos detallados para cada capa, siguiendo el estándar de metadatos ISO 19115 o similar. La documentación debe incluir:
	- Descripción del contenido de cada capa.
	- Fecha de creación y última actualización.
- Adjuntar un informe técnico describiendo el proceso de recopilación, procesamiento y verificación de los datos.
- **6. Compatibilidad y Accesibilidad:** asegurarse que la GDB sea compatible con versiones recientes de software GIS, detallando el software de preferencia para trabajar. Incluir cualquier herramienta o script necesario para la correcta visualización y manejo de los datos, si es aplicable.